# **PARTNER** VR VR5500-TP

Copyright (C) 2002 /

#### ■ PARINER

• PARTNER-VR5500-TP

http://www.midas.co.jp/products/download/program/partner.htm

#### n ご注意

- $\bullet$  PARTNER-VR5500-TP( $\bullet$
- 本プログラム及びマニュアルは著作権法で保護されており 弊社の文書による許可が無い限り複製、
- edual research of the PARTNER-VR5500-TP
- $\bullet$  +  $\bullet$  +  $\bullet$
- 
- $\bullet$  The state  $\bullet$  The state  $\bullet$  The state  $\bullet$  The state  $\bullet$  The state  $\bullet$
- $\bullet$  and  $\bullet$  and  $\bullet$

#### n 商標について

- MS-Windows Windows MS MS-DOS
- そのほか本書で取り上げるプログラム名、システム名、CPU名などは、一般に各メーカーの商標で

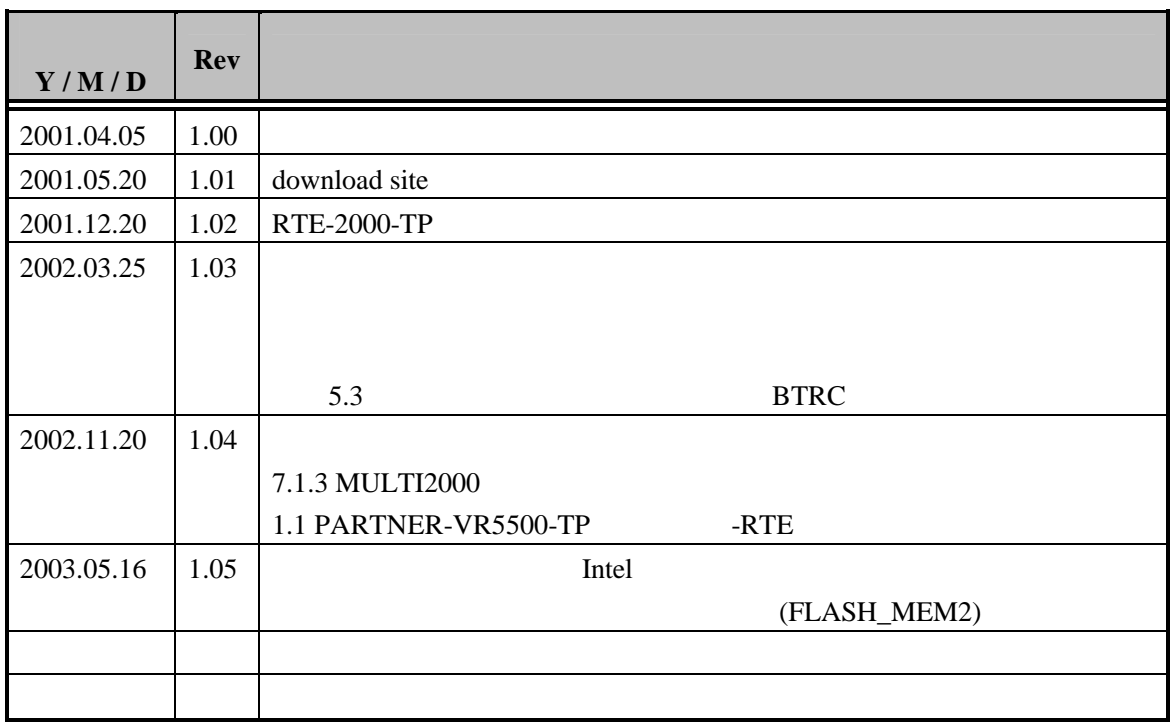

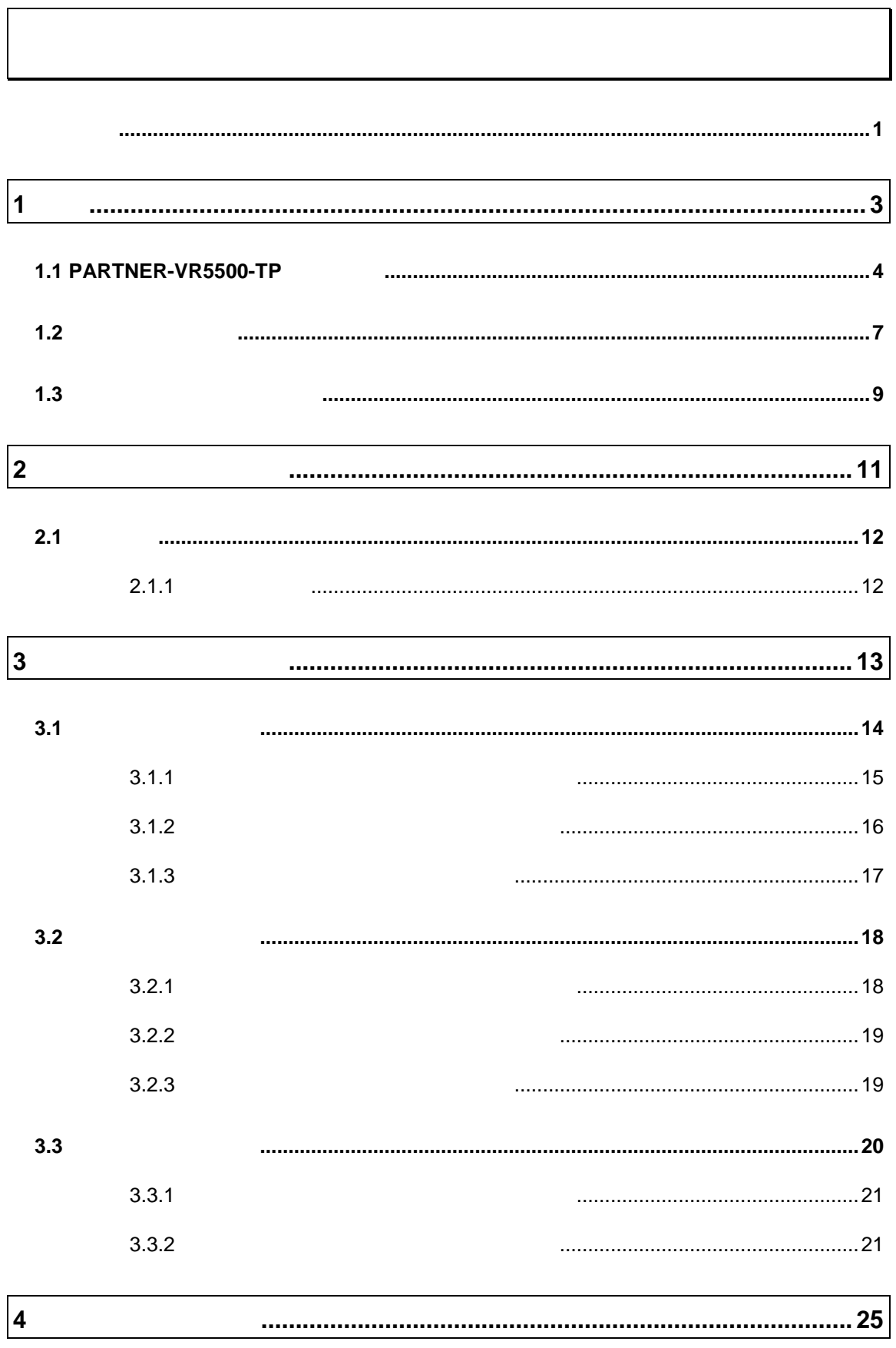

**VR** VR5500-TP - i

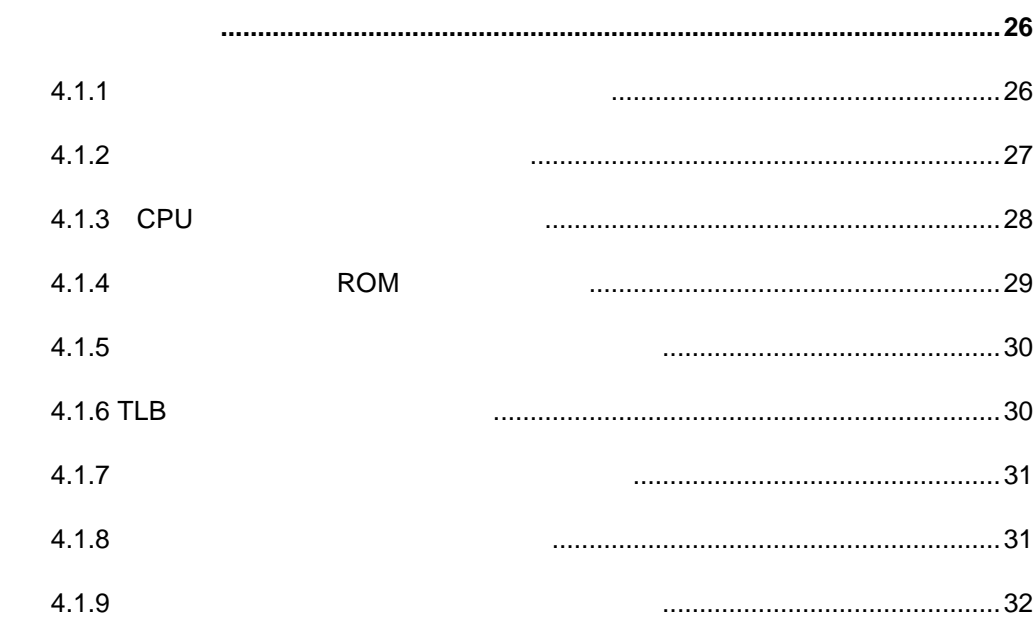

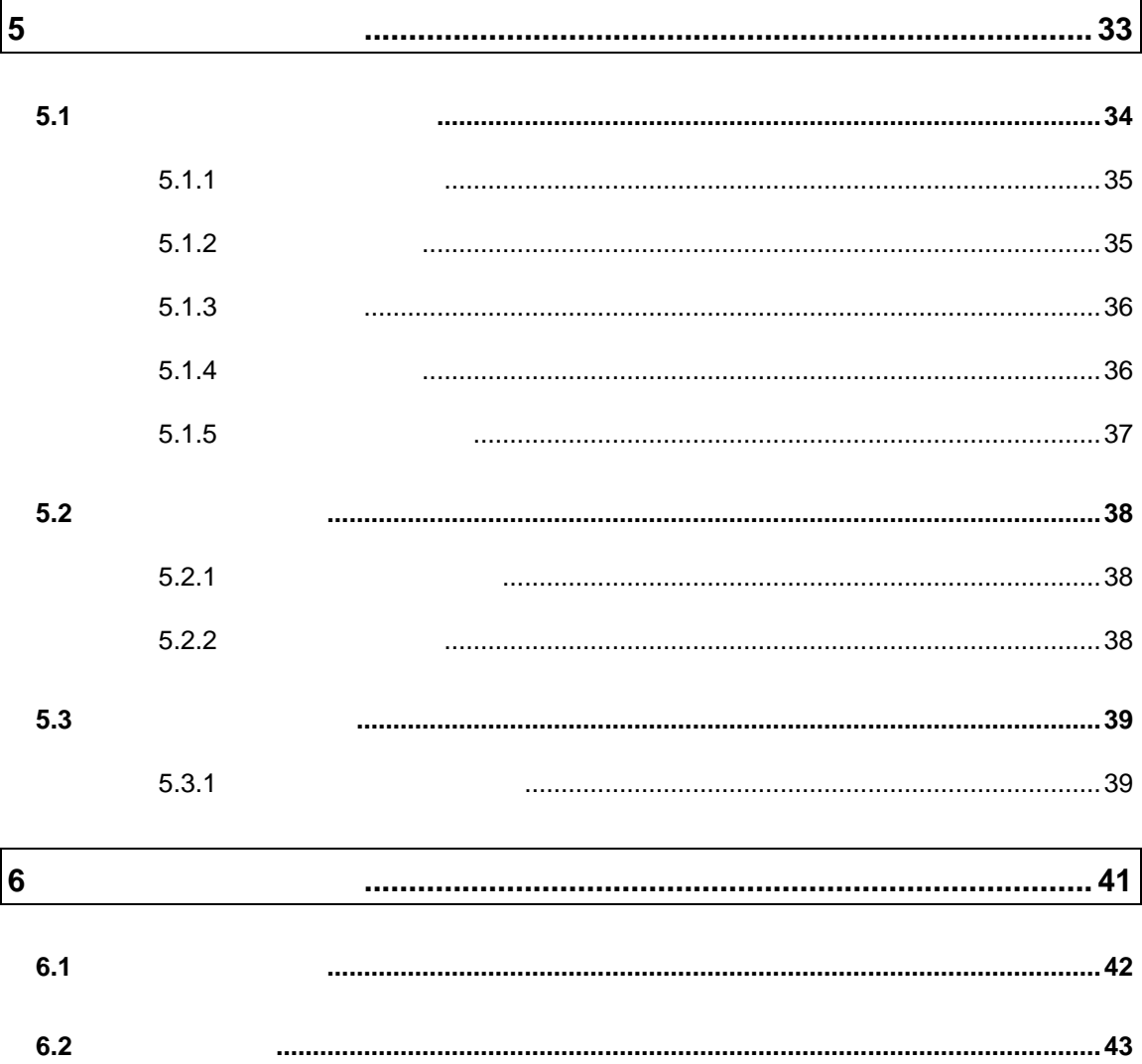

 $4.1$ 

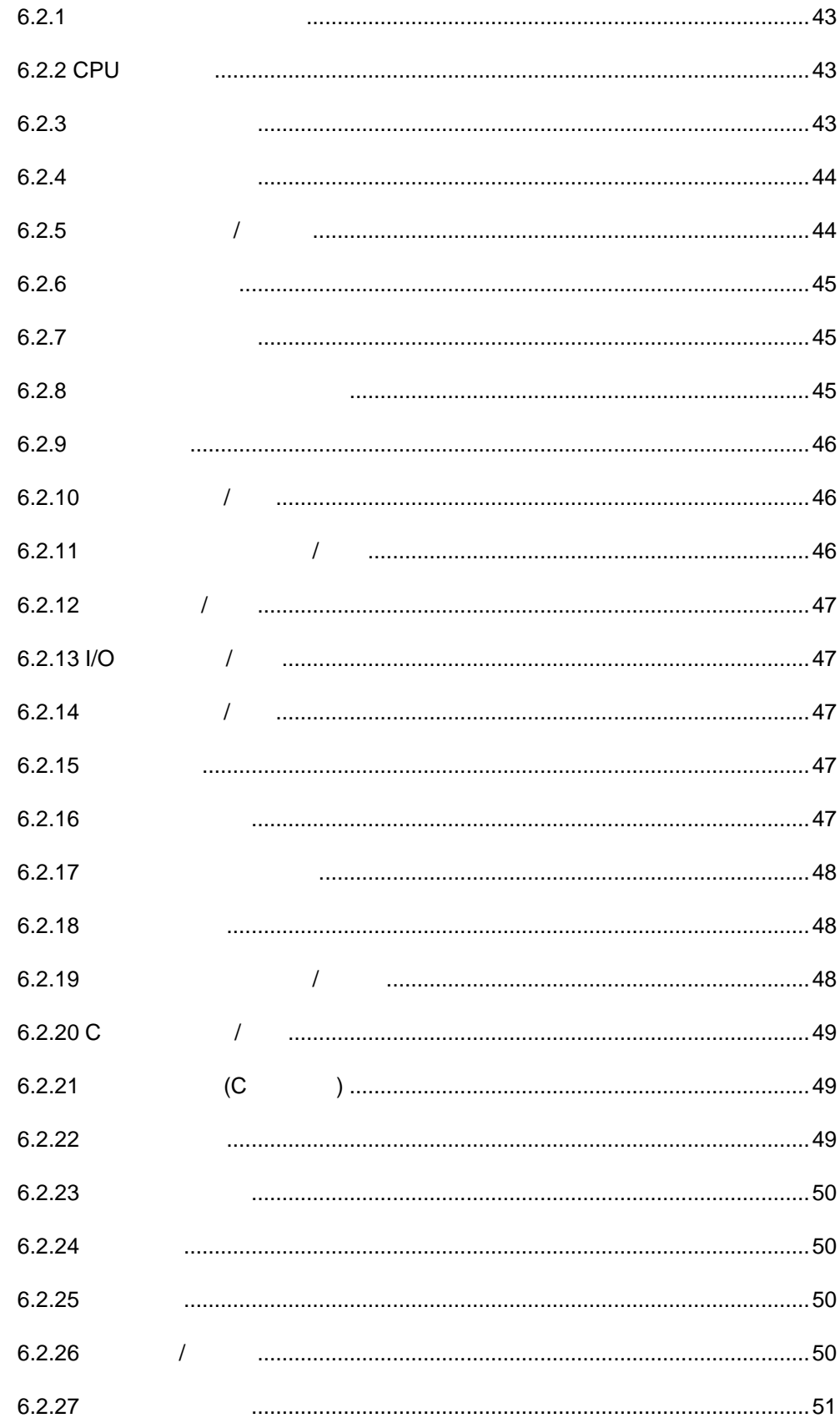

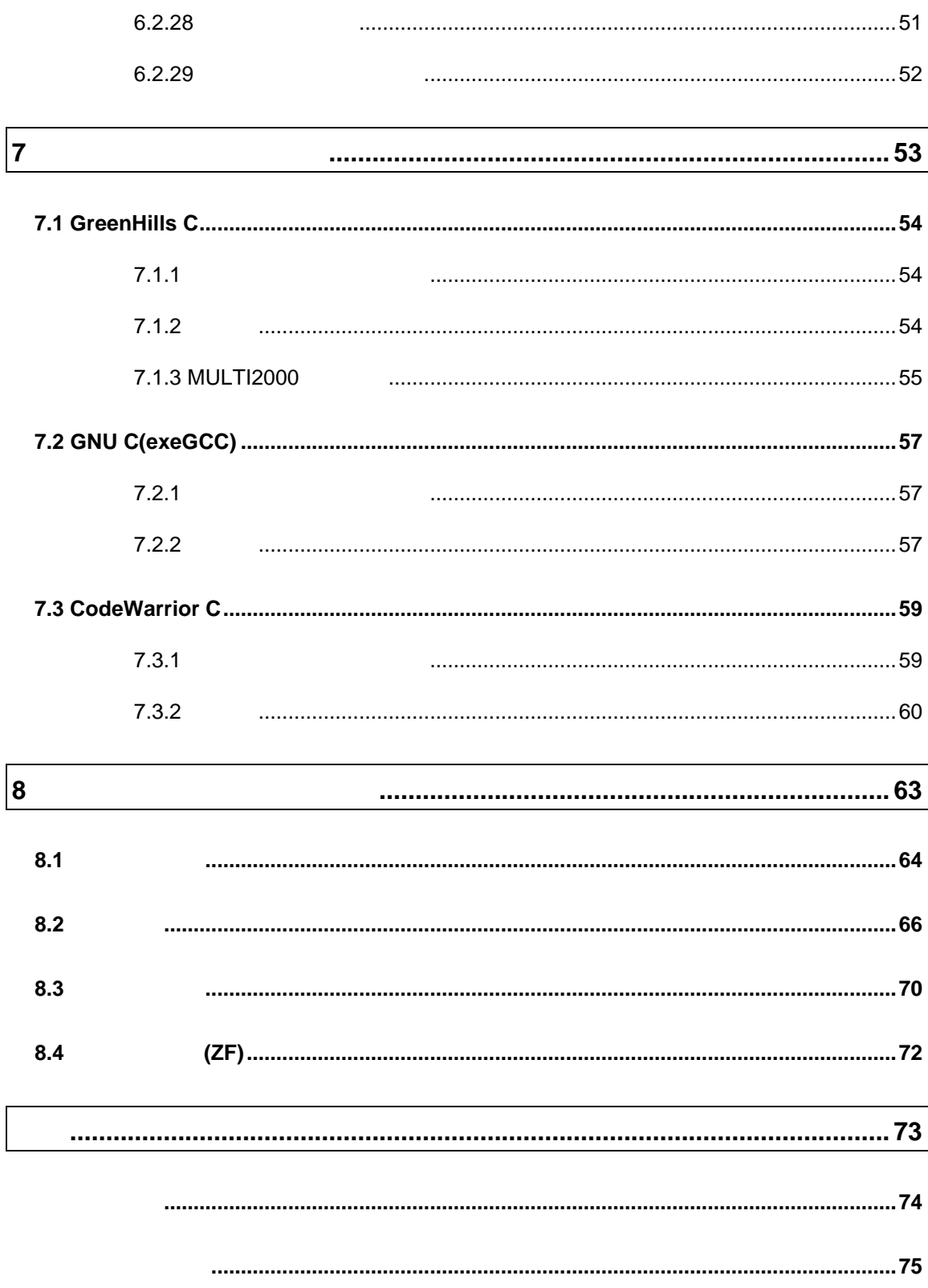

#### PARTNER-VR5500-TP

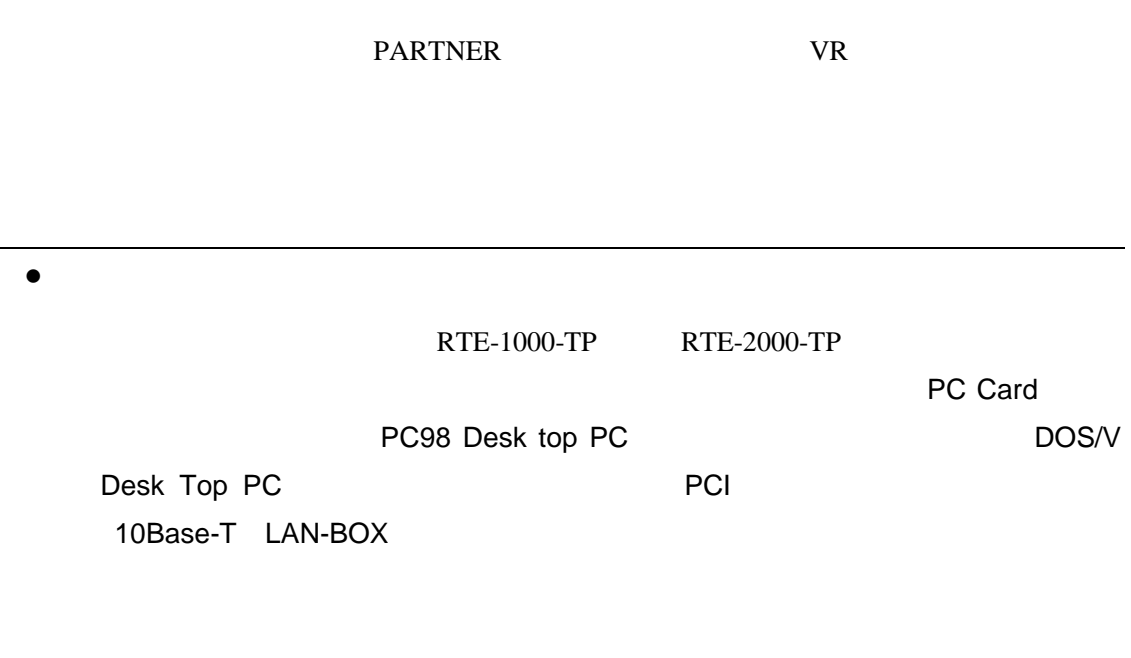

• RTE for Win32

RTE for Win32 DLL 使用するICEの種類と接続ポートを設定し ハードウェアの接続確認を実施してく

# $1$

PARTNER-VR5500-TP PARTNER-VR5500-TP

PARTNER-VR5500-TP

## **1.1 PARTNER-VR5500-TP**

PARTNER-VR5500-TP

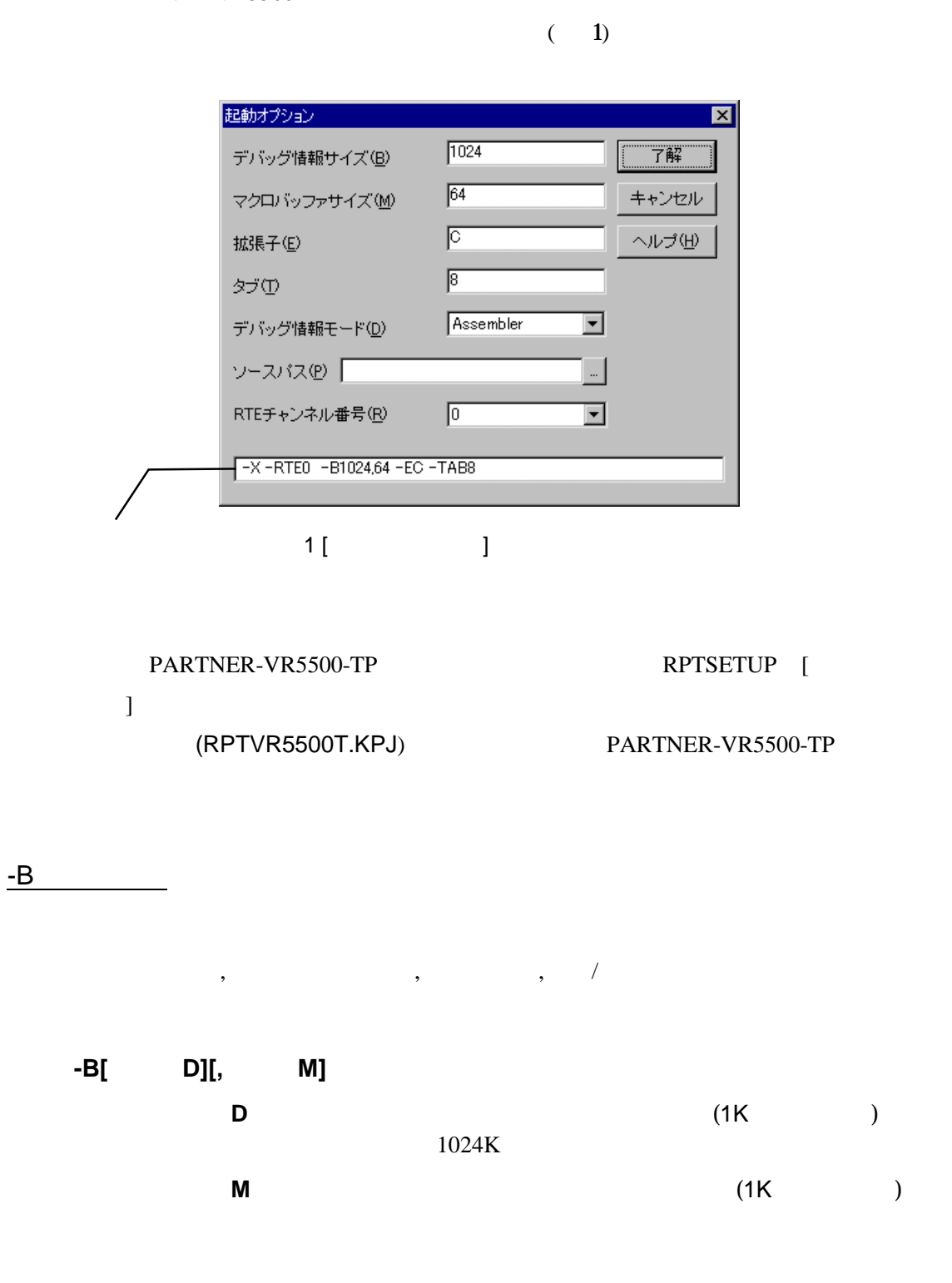

 $\overline{\mathscr{C}}$ 変更

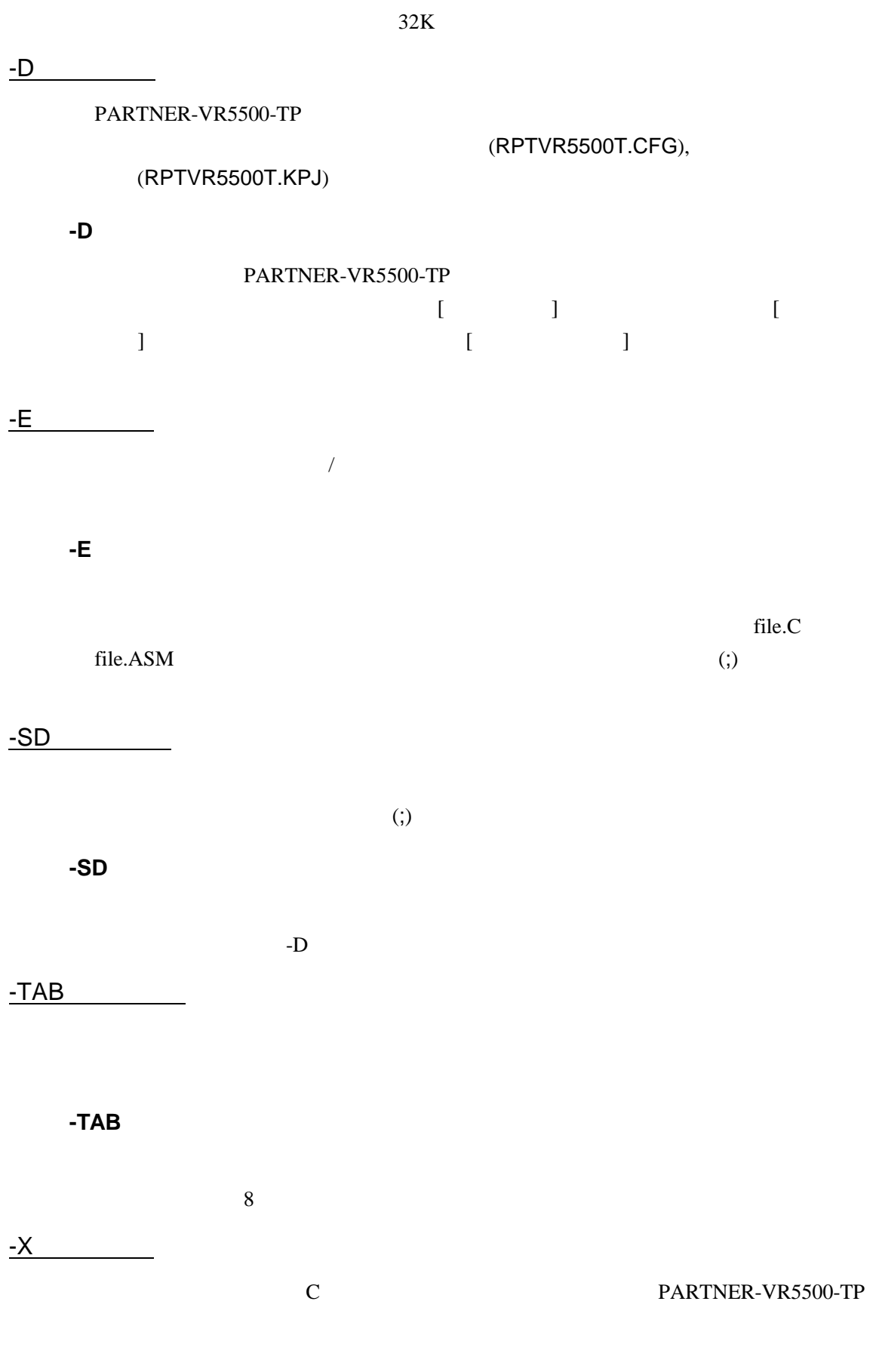

VRシリーズ VR5500-TP個別編』- 5

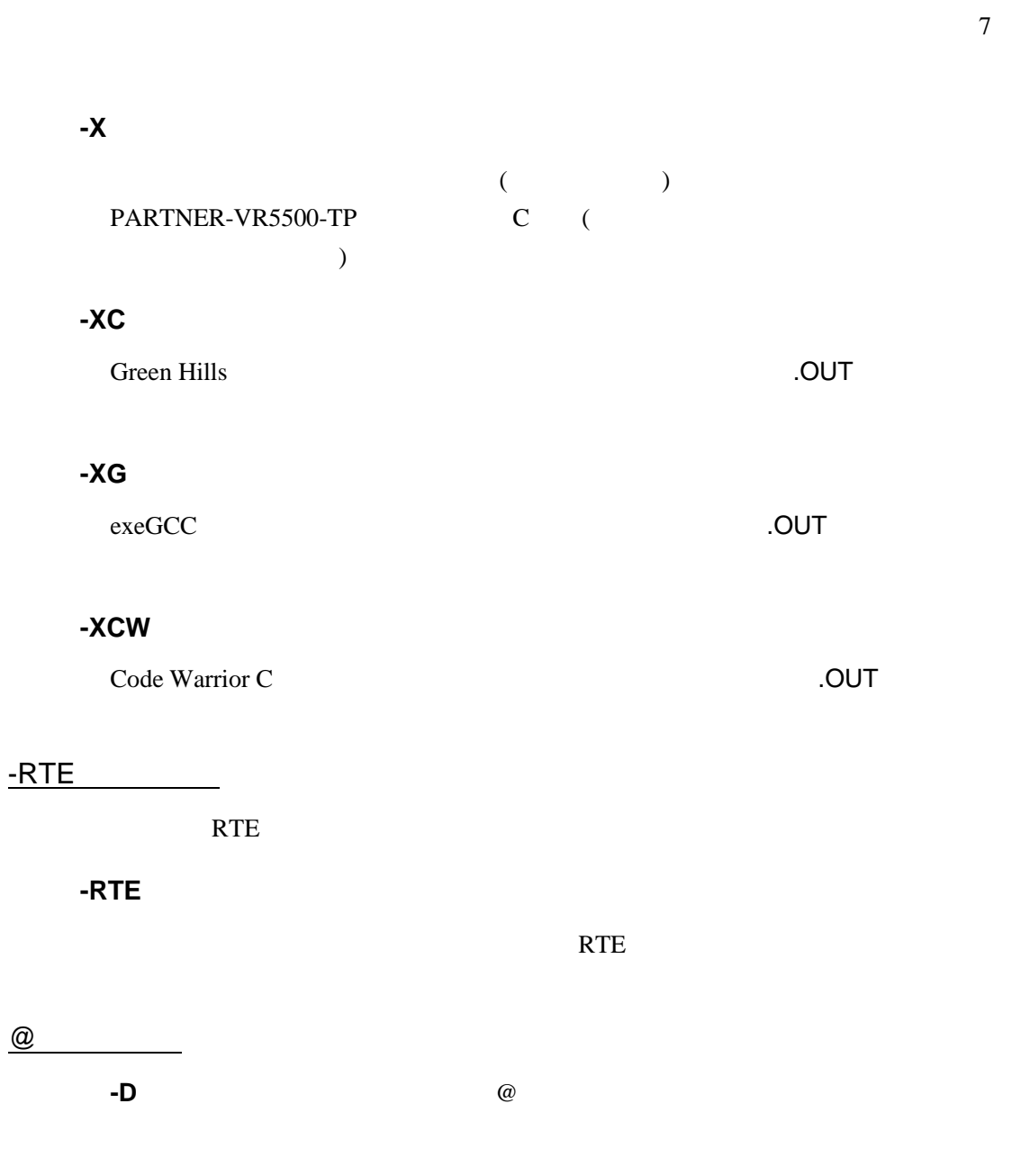

#### C: \RPTVR54xx\BIN\RPTV54xx -DC: \SAVPLE @TEST. INF

#### $(TEST.INF)$

#### -B1024 -SDC:¥SAMPLE¥SOURCE –XC

### **1.2**初期設定コマンド

(RPTVR5500T.CFG)

RTE-VR5500-TP

 $(33)$  )

INT PARTNER-VR5500-TP ICE ENV CPU  $ROM$   $ROM$   $(RIE1000-TP)$  $ROM$   $ROM$   $ROM$   $(RIE 2000 \text{ TP})$  $N$ C  $\sim$  $ND$  $N_{\rm RM}$ NROMD **I** 

PARTNER-VR5500-TP

INIT.MCR

RTE-2000-TP

 $(8<sub>k</sub>$ 

KIT-BIRC-xxx

BINILTI, BICLK, BICLKQ, BILLY, BIALIR, BIDATA, BIBE, BICS, BISTS, BIETC

#### INIT.MCR

**INIT.MCR** 

init

PARTNER-VR5500-TP ICE

env !nmi

 $NMI$ 

rom BFC00000 80000 4m rom16 bus16

ROM 16 ROM 16 4M

**BFC00000H** 

BFC7FFFFH RTE-1000-TP nc 20000 1000

20000 1000 1000

L sample.out

sample.exe

RTE-2000-TP

KIT-BTRC-xxx KIT-BIRC-xxx

&btmulti enable bus\_etc11 high &btclk1 etc 1xxxx or &btclkq bus\_etc15 low &btdly etc O &btaddr 64 &btdata bus64 &btbe none

## **1.3** 起動時のエラーメッセージ

#### PARTNER-VR5500-TP

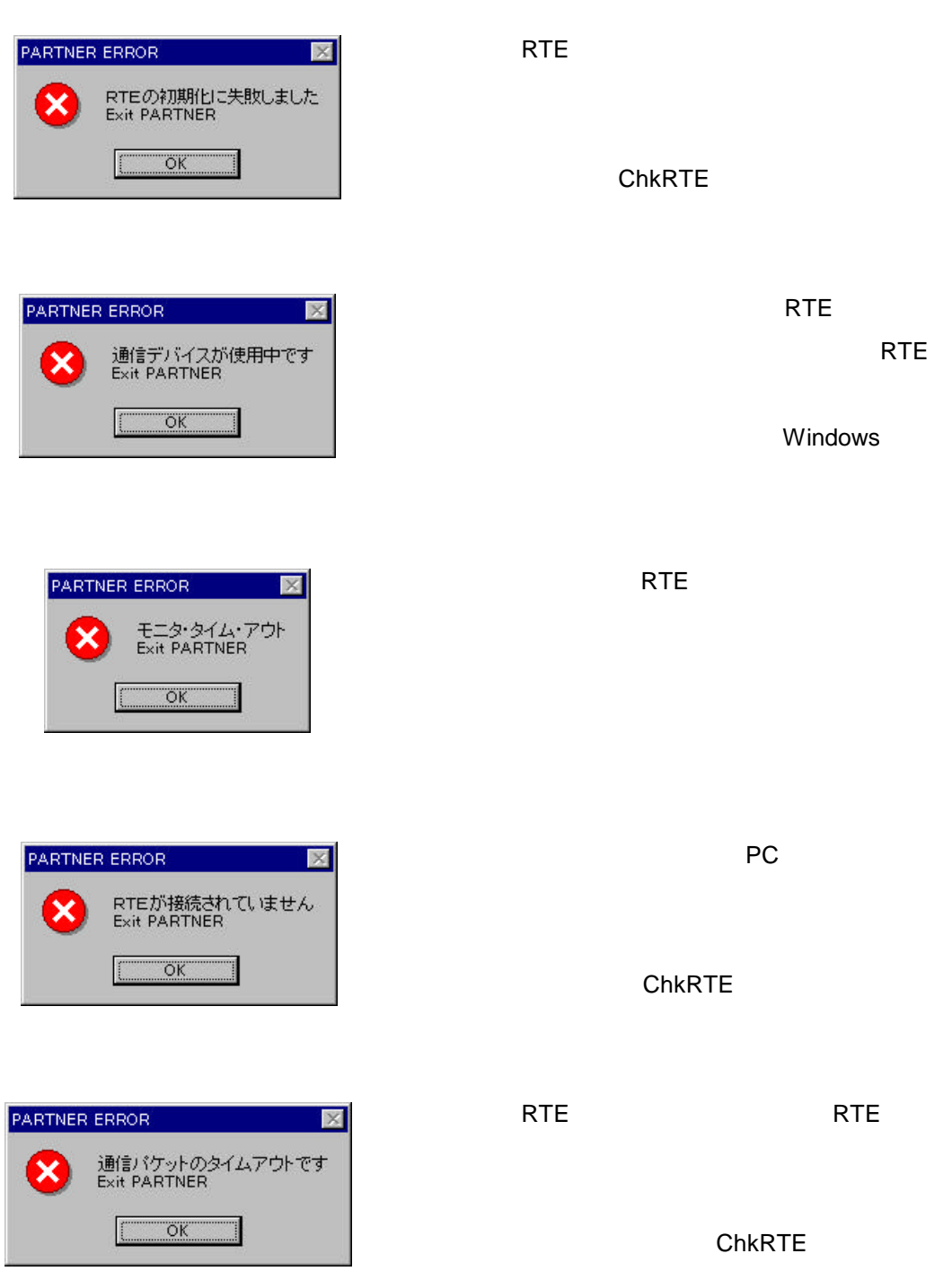

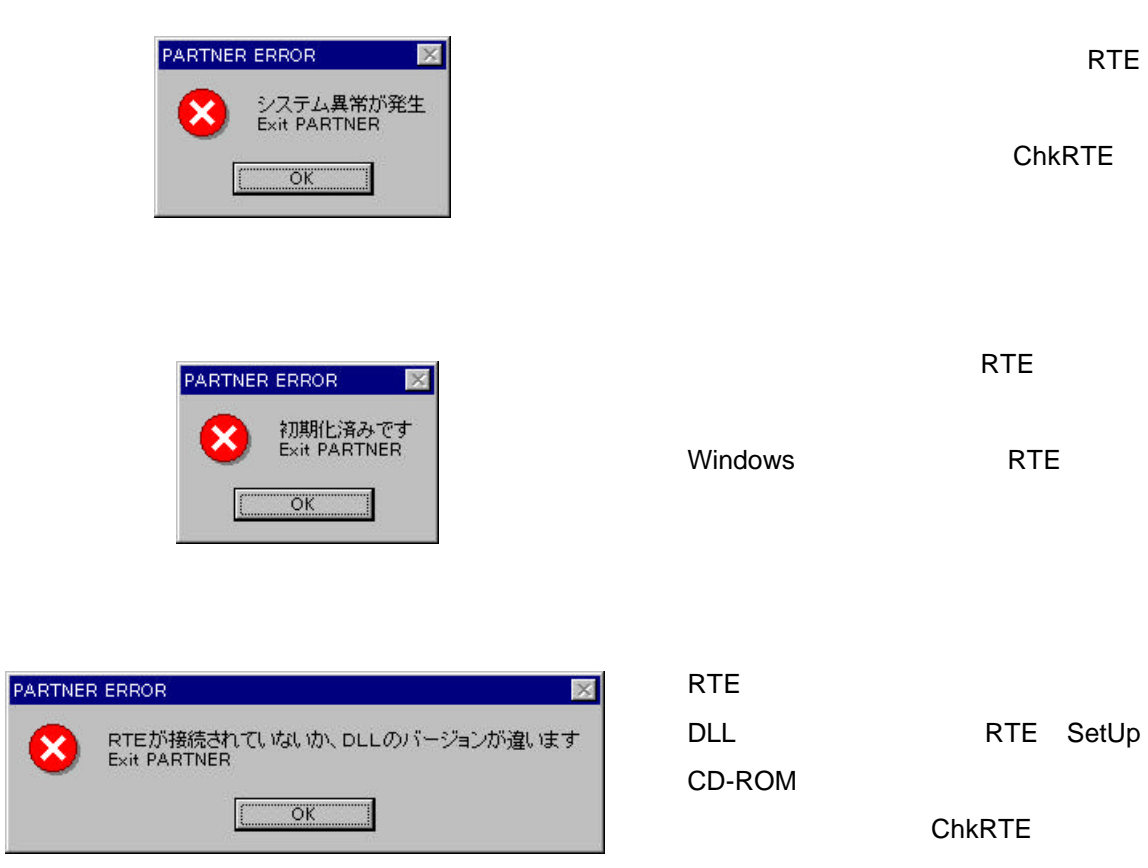

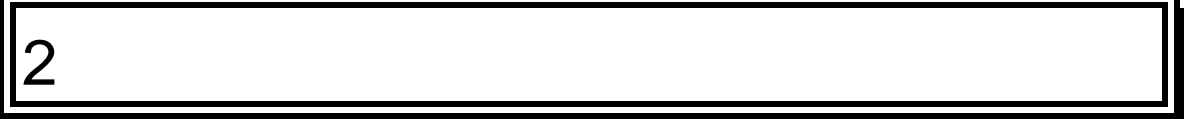

# **2.1**メニュー

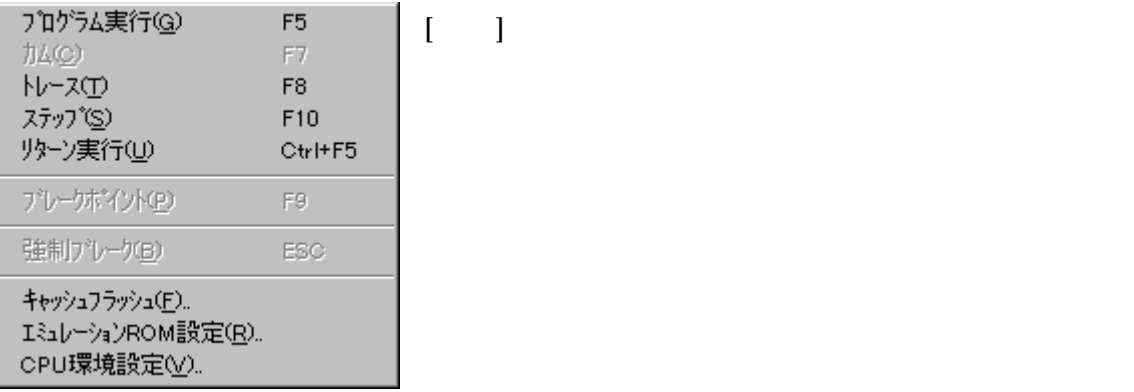

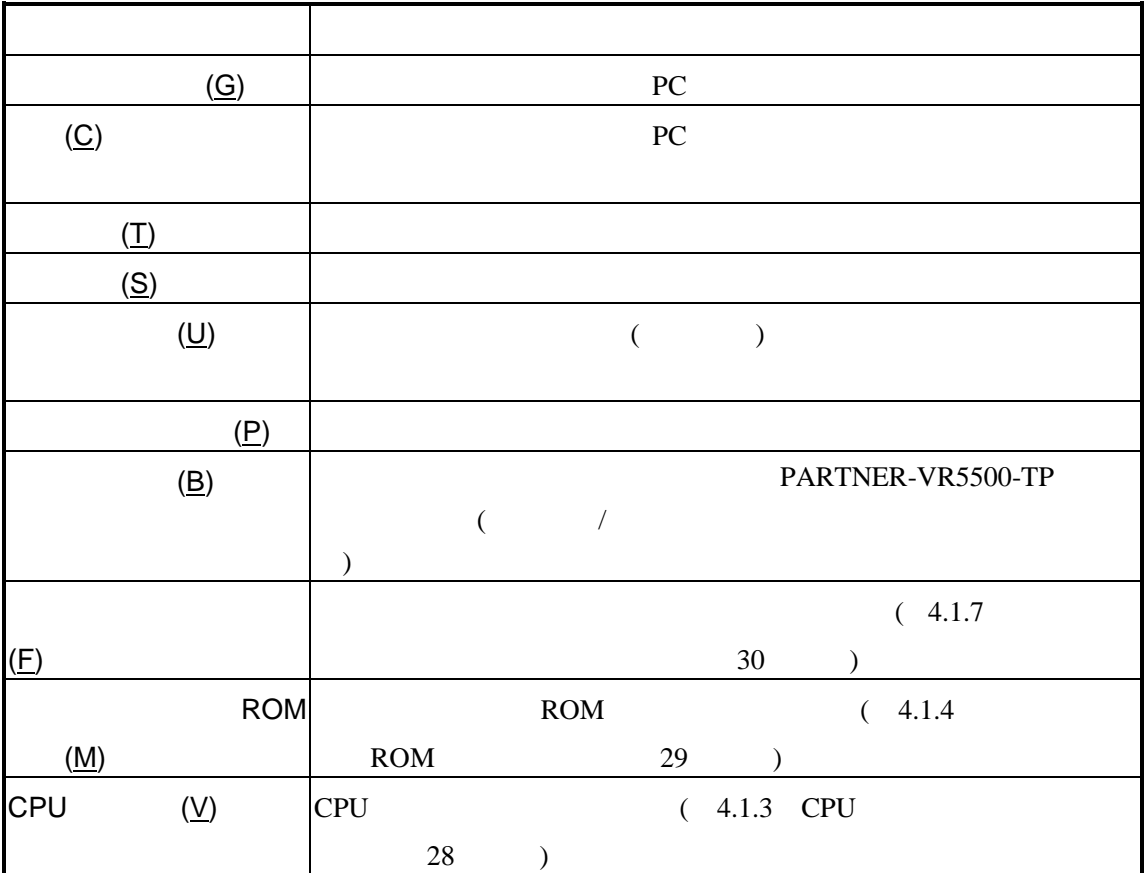

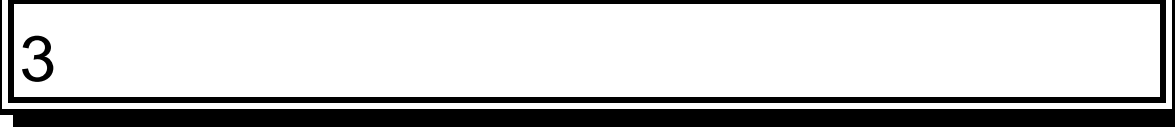

PARTNER-VR5500-TP

**3.1** レジスタウインドウ

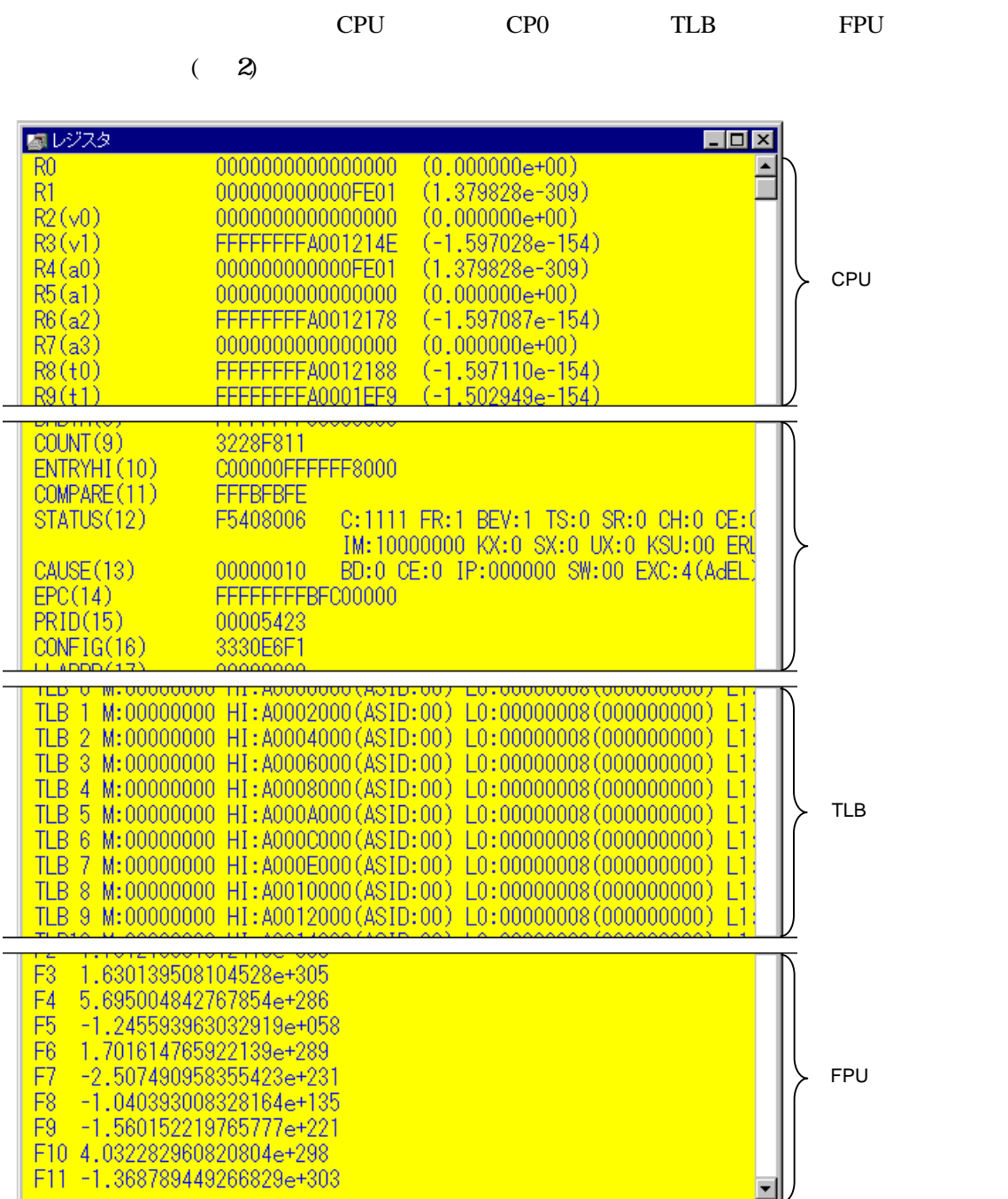

 $2$ 

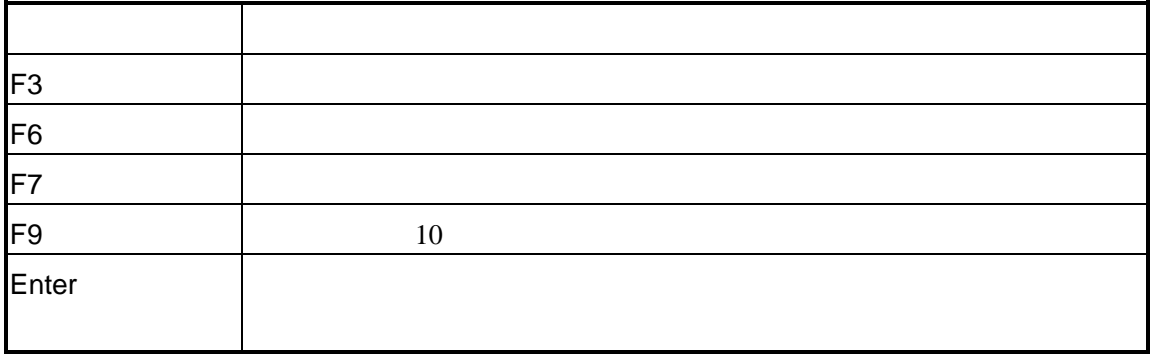

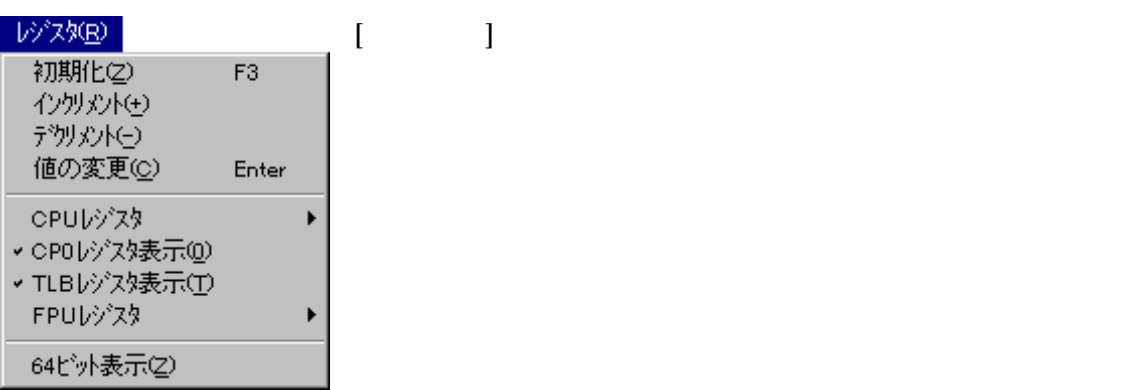

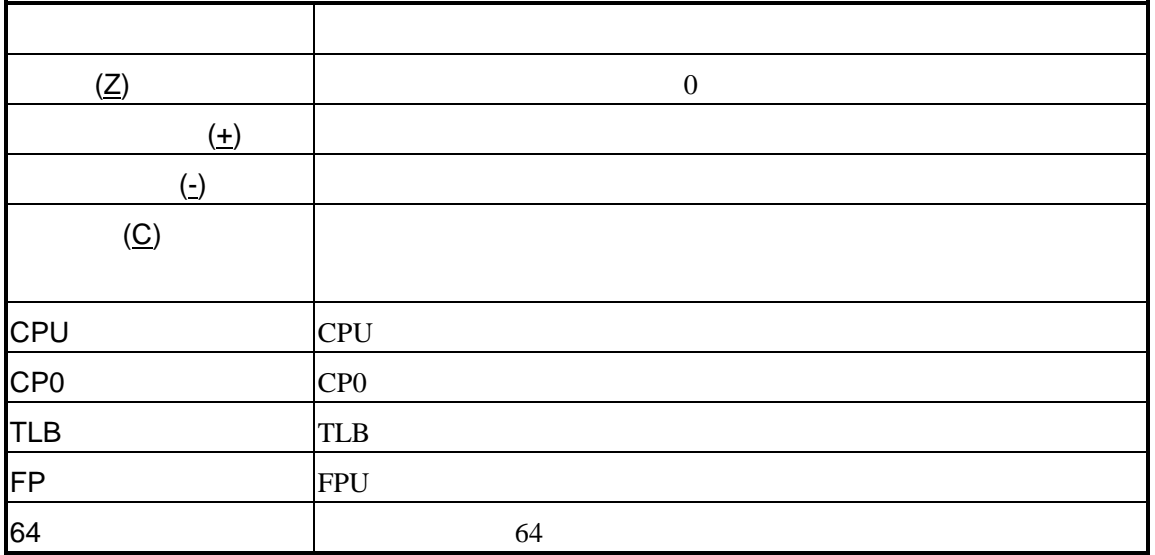

### CPU

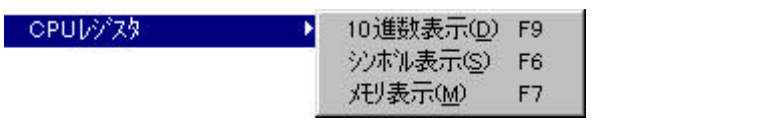

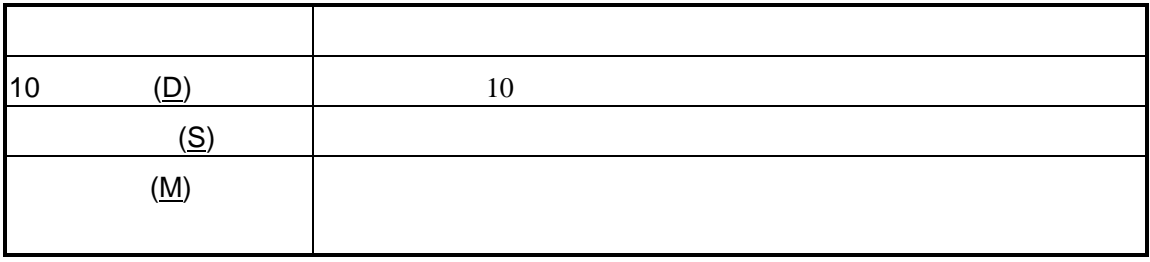

### FPU

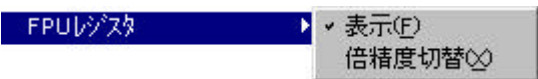

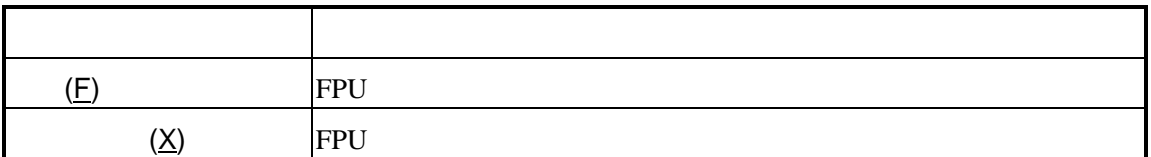

**3.2** 

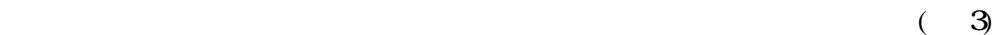

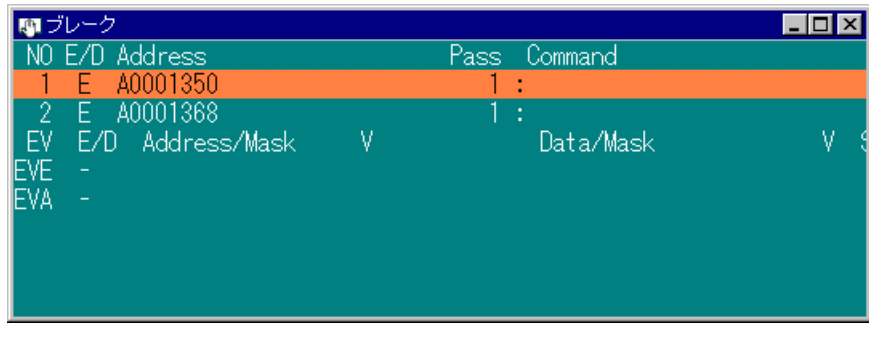

 $3$ 

 $3.2.1$ 

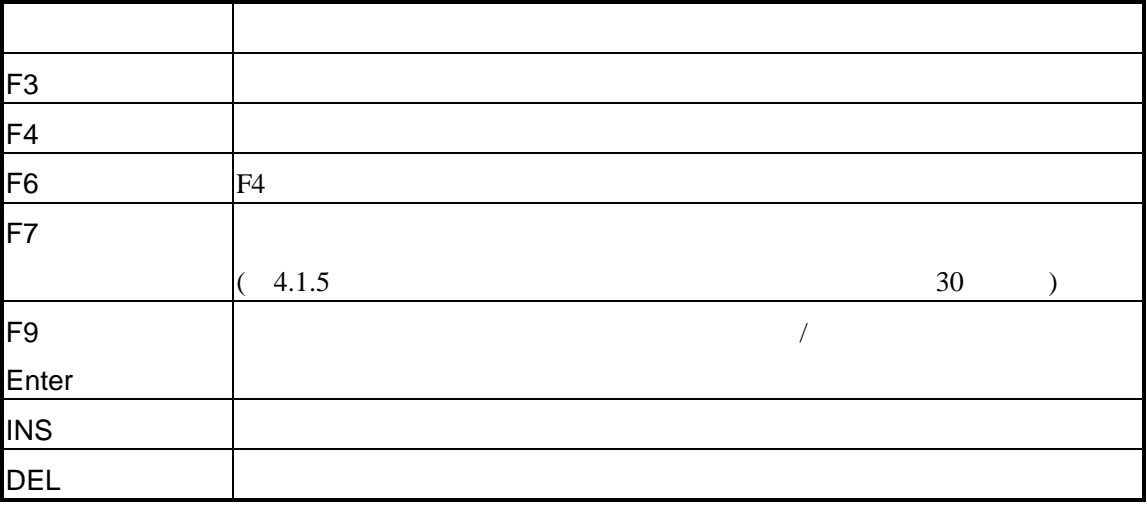

### $3.2.2$

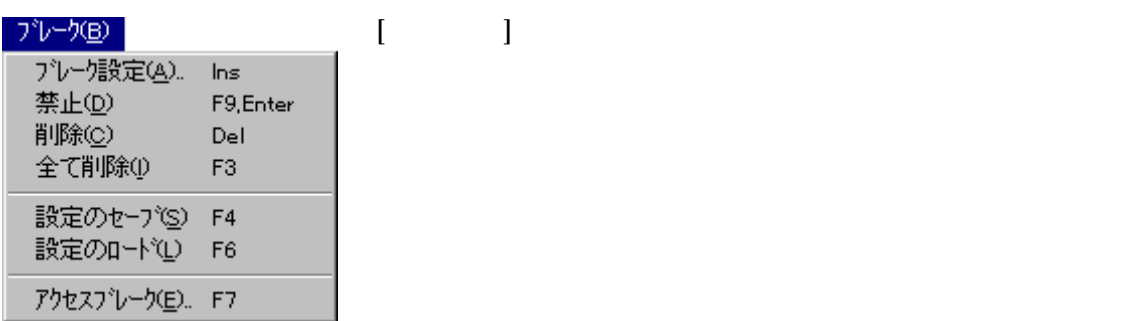

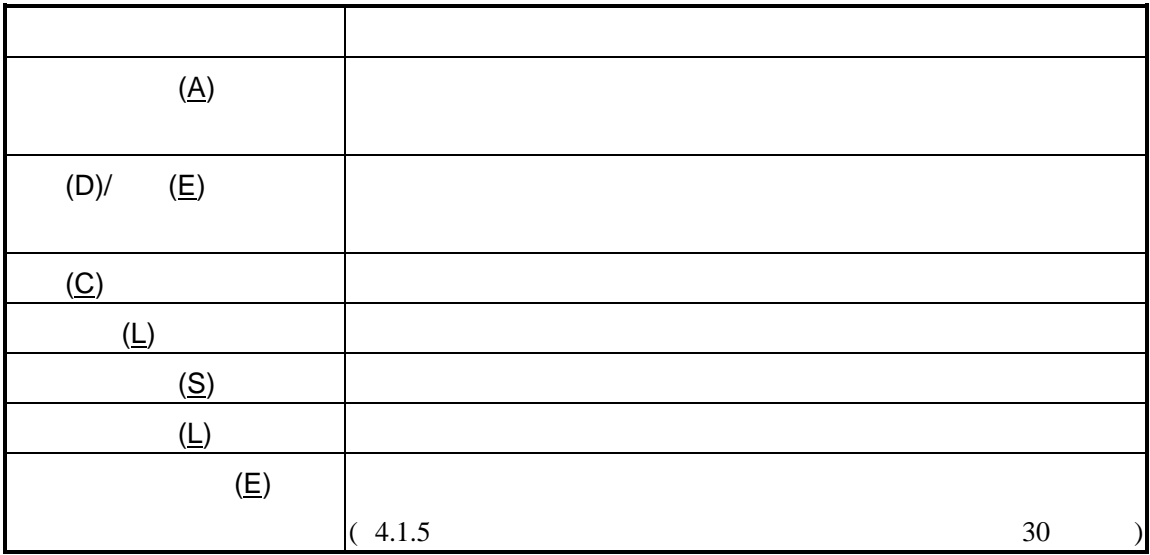

 $\sqrt{ }$ 

### $3.2.3$

**3.3** ヒストリウインド

 $( 4)$  16  $( 5)$ RTE-100-TP RTE-2000-TP

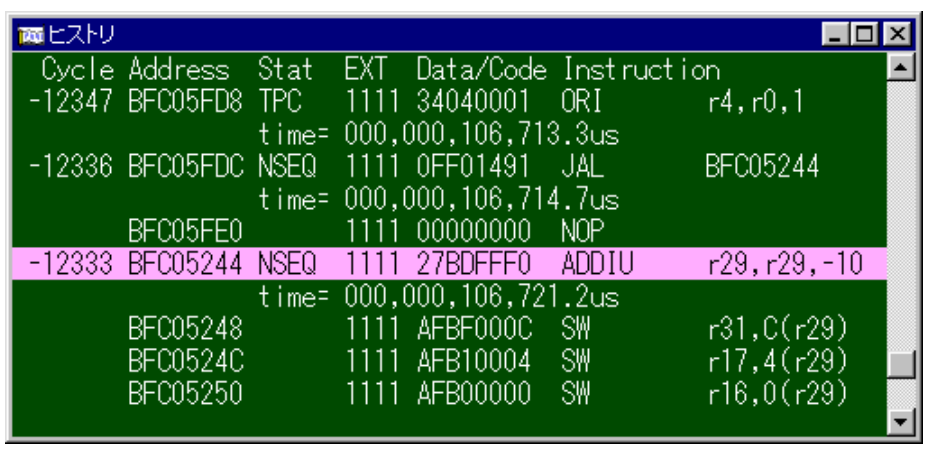

4 ( )

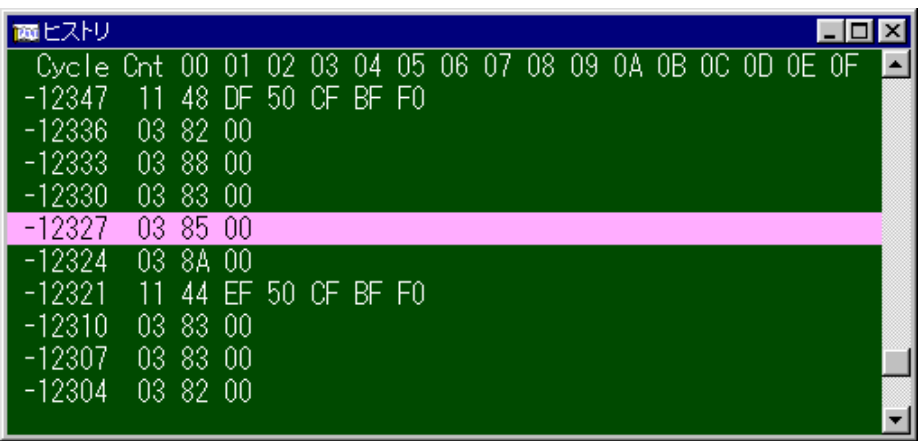

 $5$  ( )

### $3.3.1$

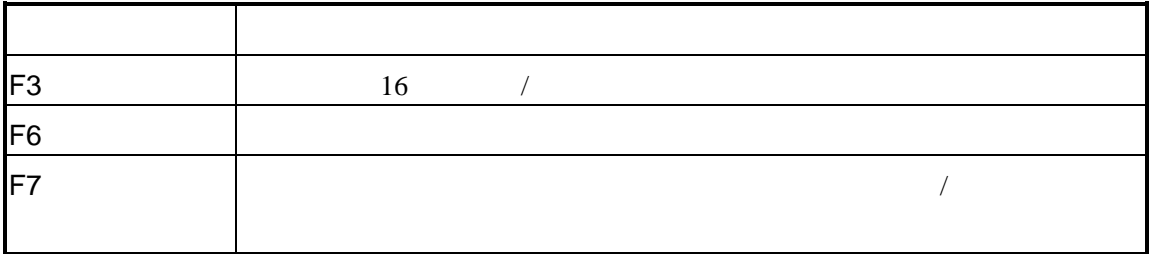

### $3.3.2$

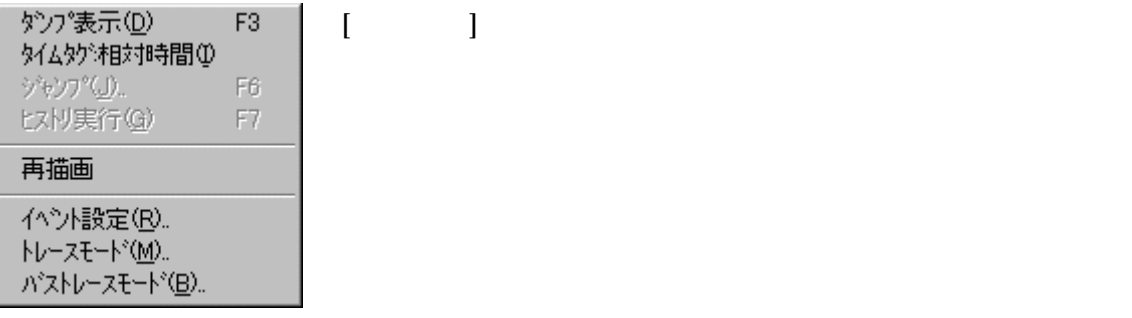

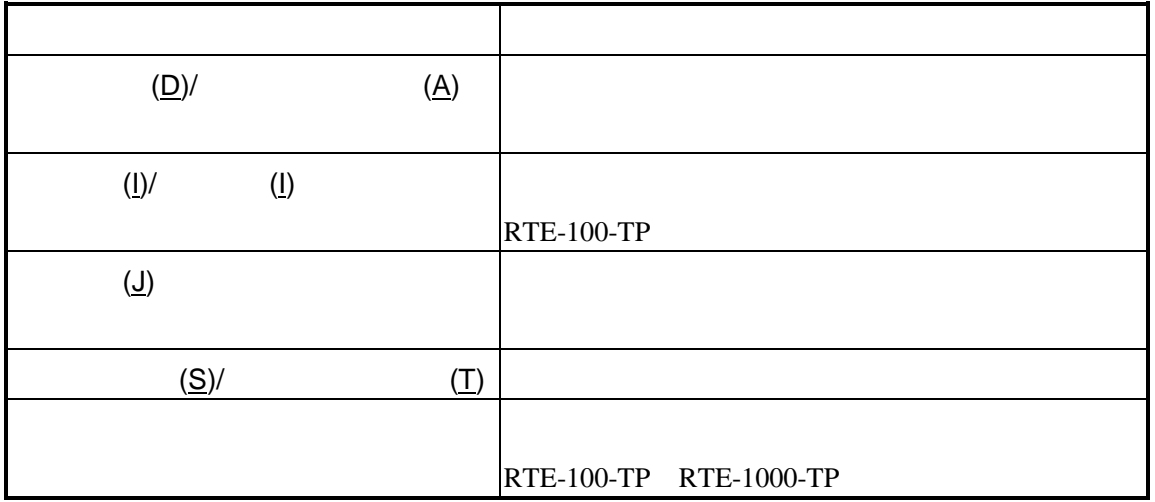

VRシリーズ VR5500-TP個別編』- 21

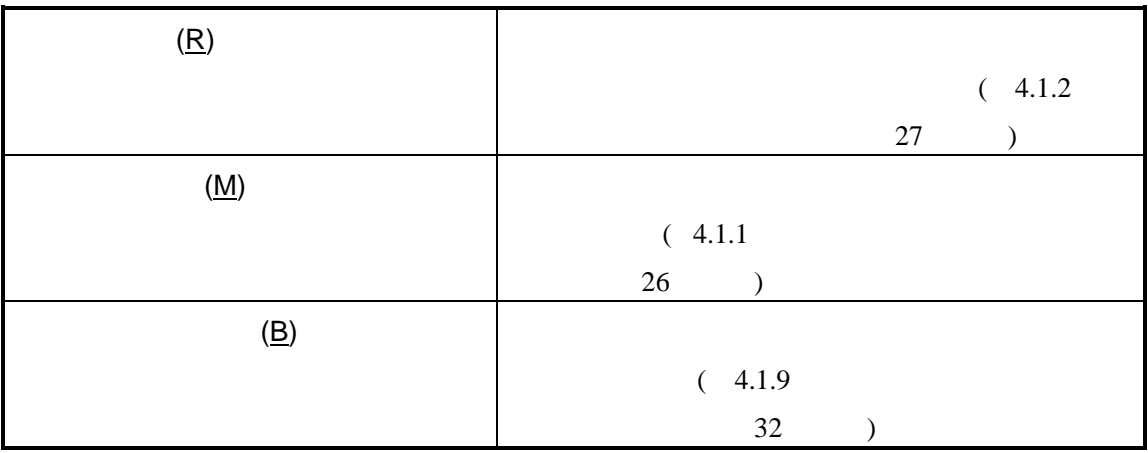

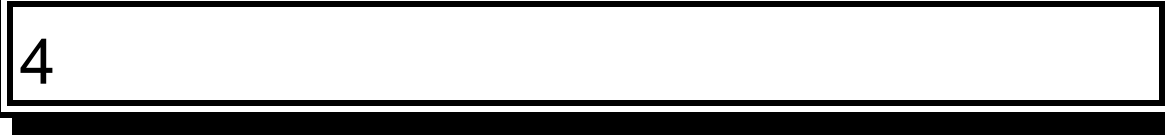

PARTNER-VR5500-TP

 $\sim$ 

## **4.1** ダイアログボックス

#### PARTNER-VR5500-TP

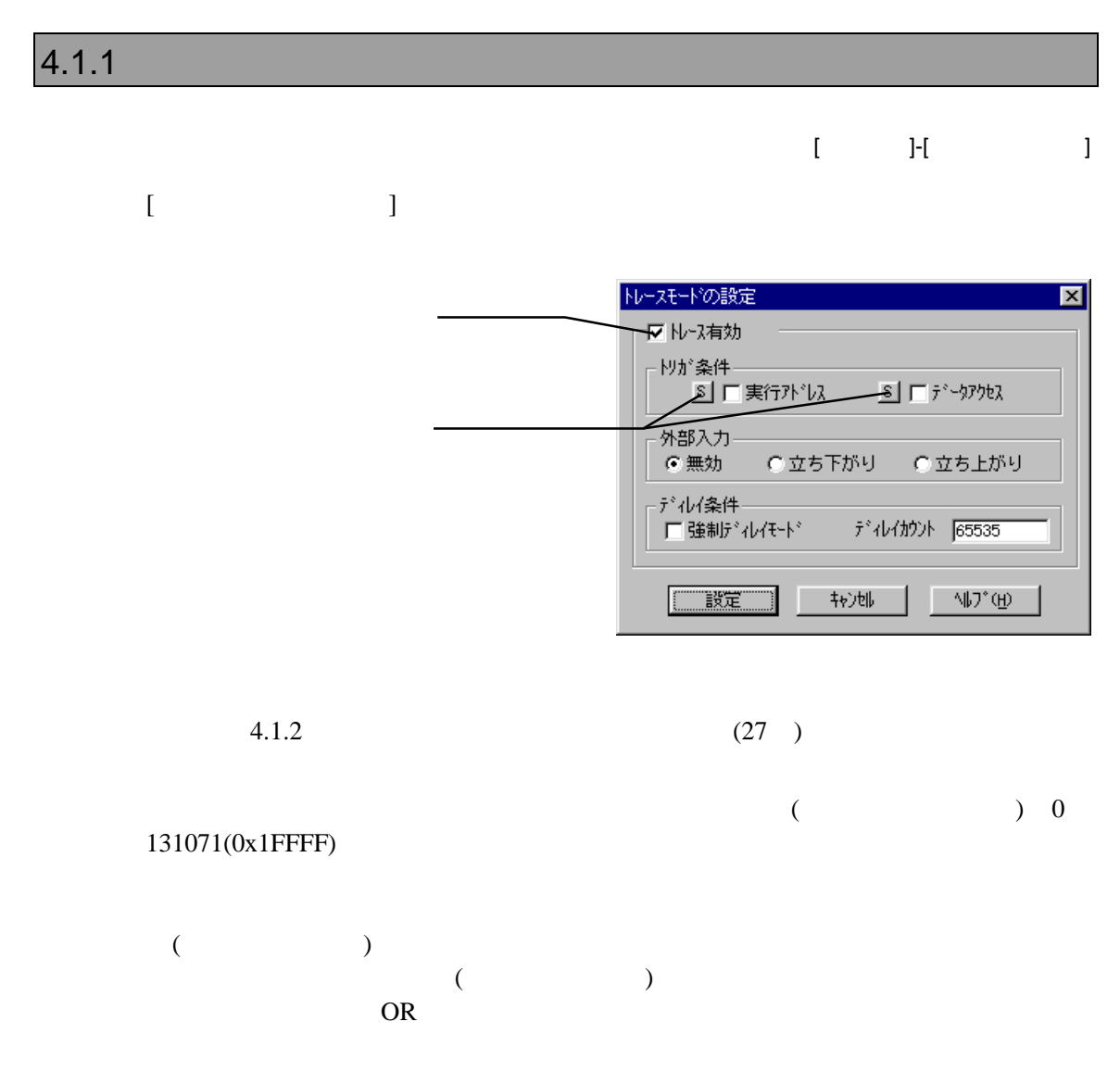

### $4.1.2$

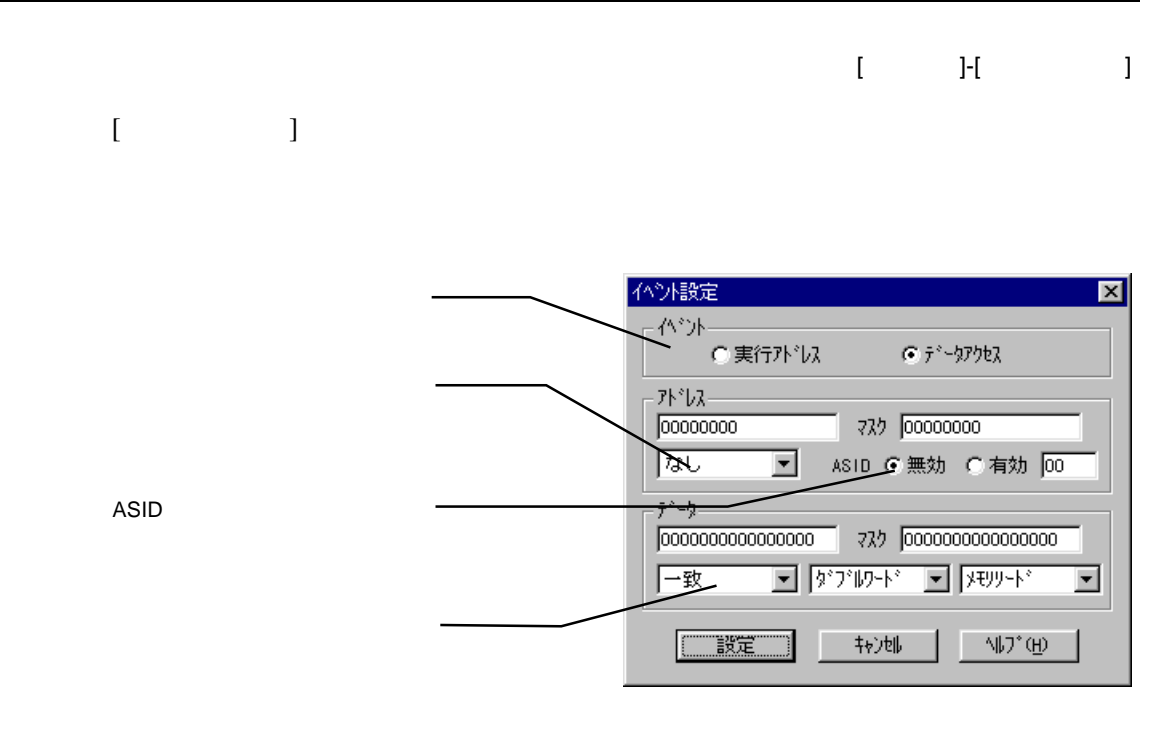

 $\mathcal T$ 

 $\overline{ASID}$ 

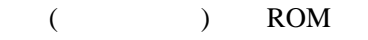

### 4.1.3 CPU

 $[$  ]- $[$ CPU ]

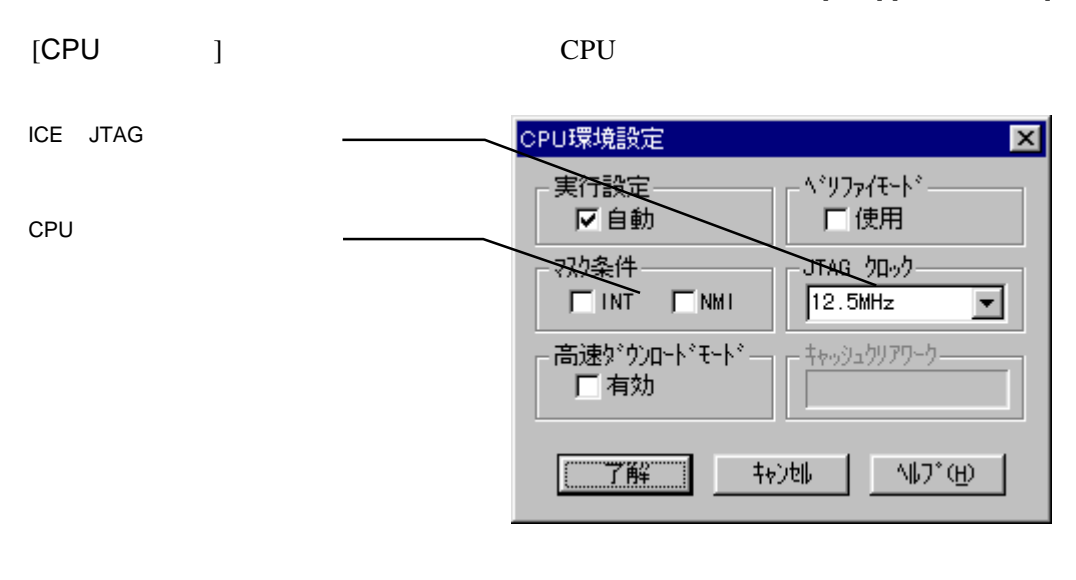

PARTNER ICE CPU

 $ROM$ 

 $128$ ROM ROM

 $ROM$
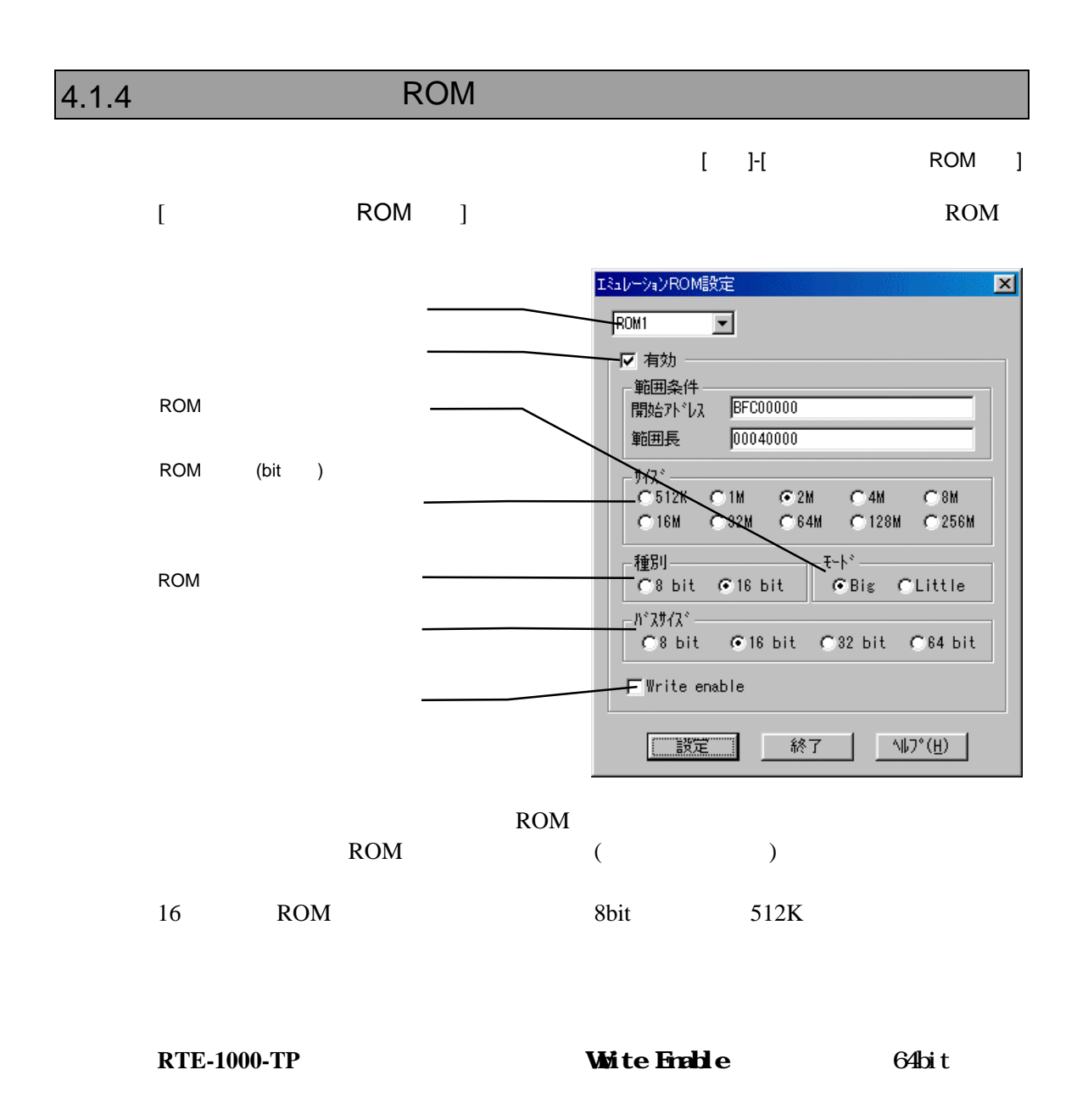

**RTE-2000-TP** 

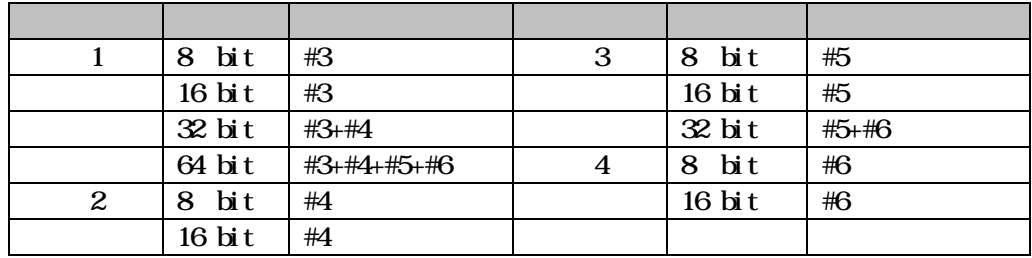

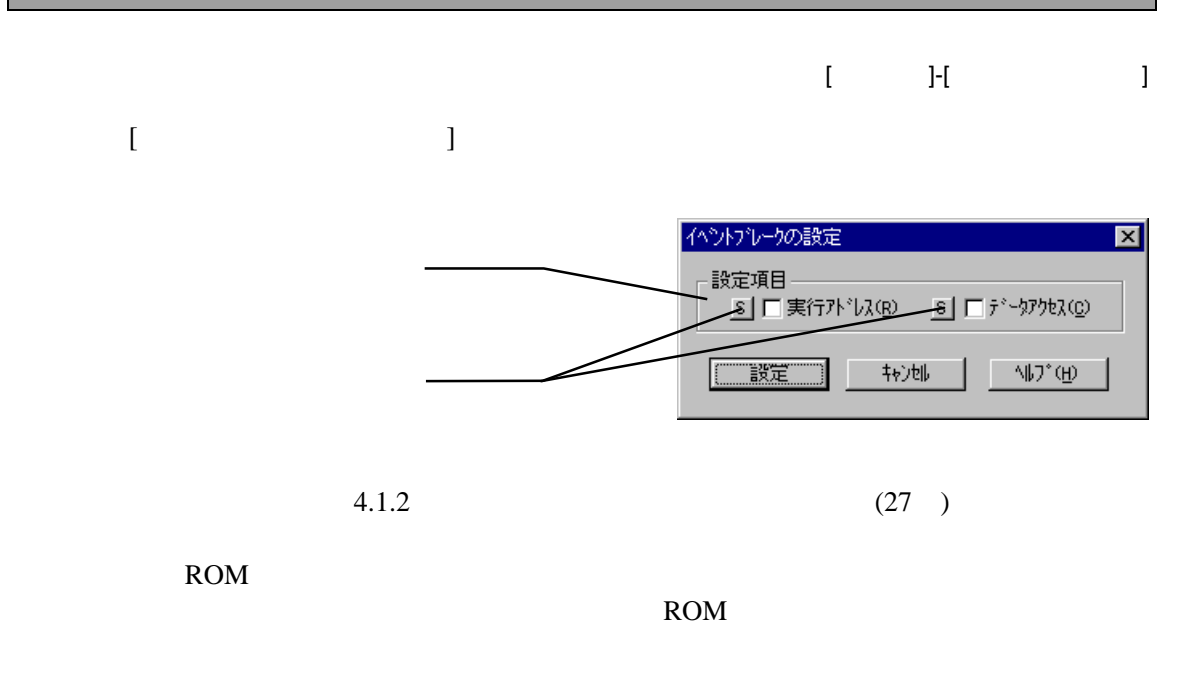

#### 4.1.6 TLB

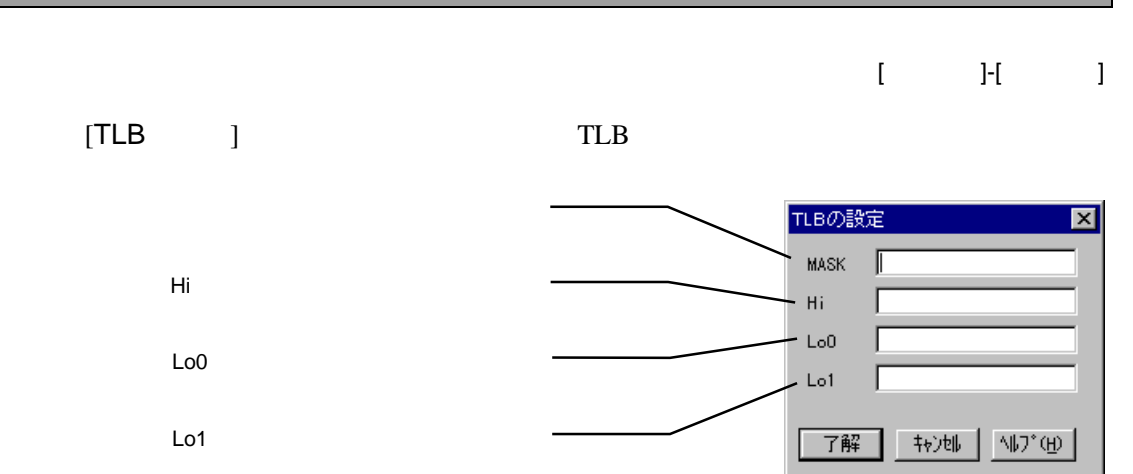

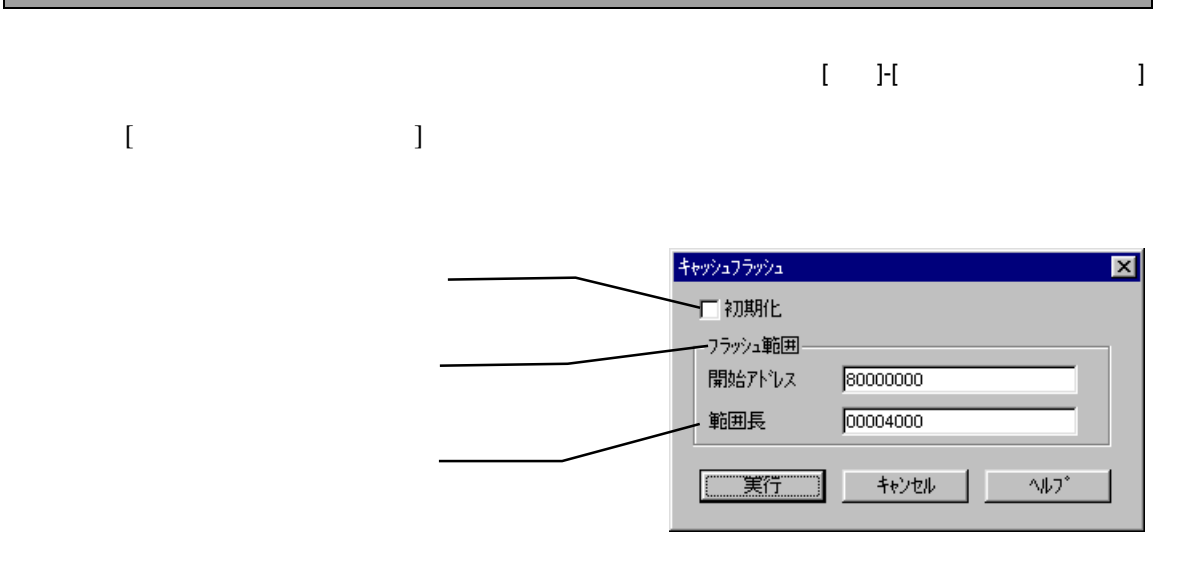

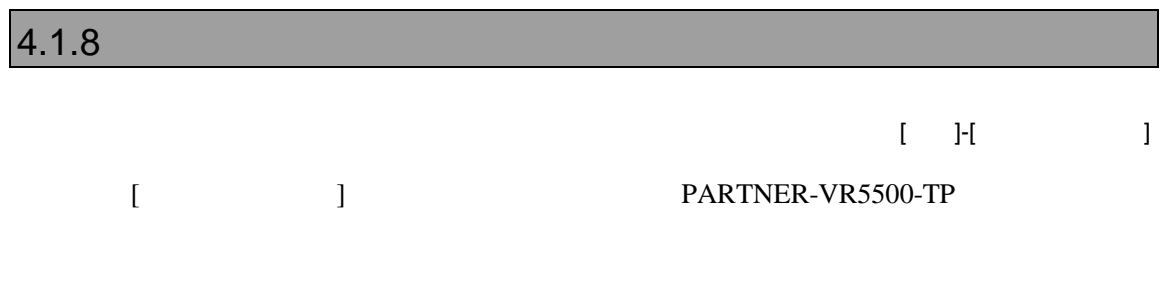

 $\sqrt{N}$ 

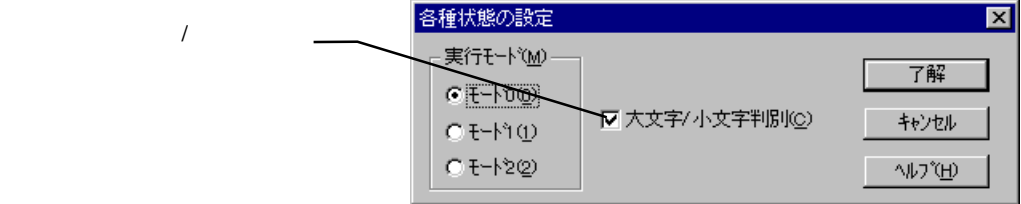

#### PARTNER-VR5500-TP
(
)

 $($ 

 $4.1.9$  $[ \qquad \qquad \text{J-}$ [ $\qquad \qquad \text{J-}$ ]  $[$   $]$ 

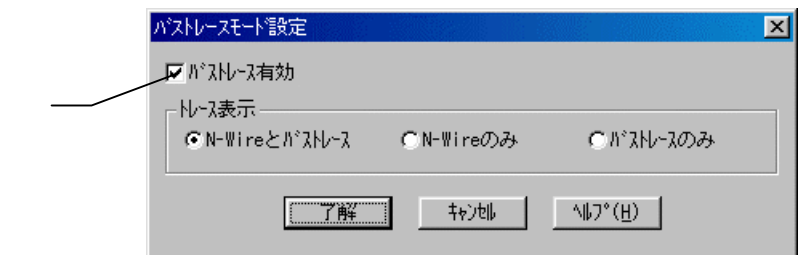

トレース表示は、ヒストリウィンドウまたはTDコマンドでの、バストレースの表

**N-Wire** N-Wire (exceptional original original original original contract to  $N-$ N-Wire

**N-Wire** 

KIT-BIRC-xxx

 $5$ 

PARTNER-VR5500-TP CPU

#### **5.1**

CPU

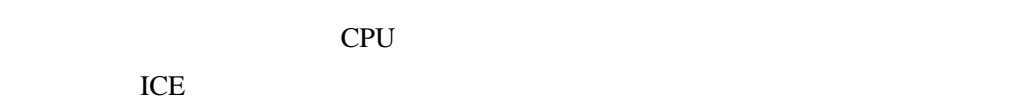

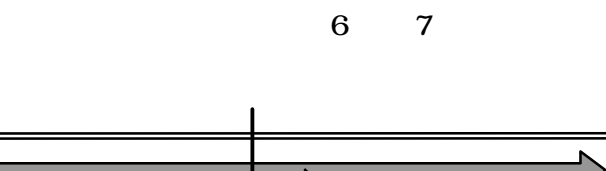

▶

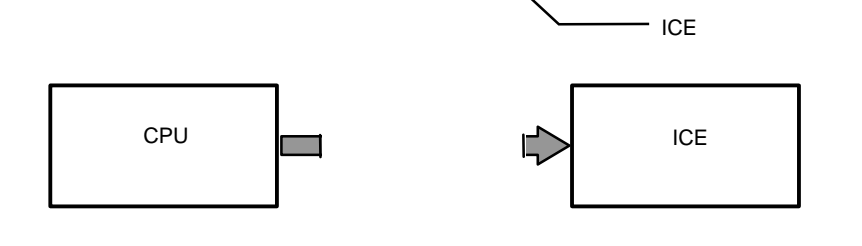

 $6$ 

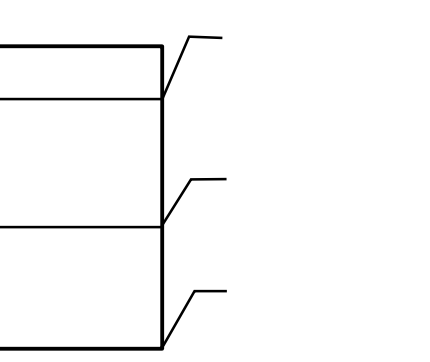

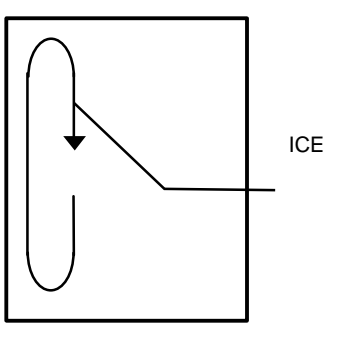

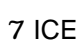

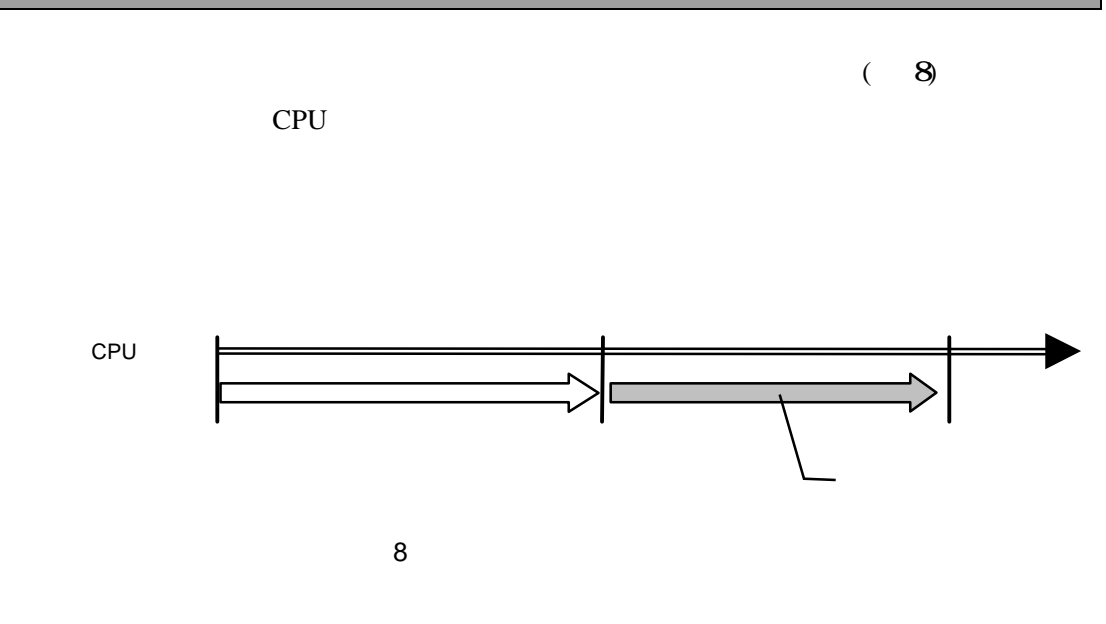

 $5.1.2$ 

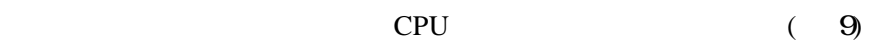

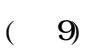

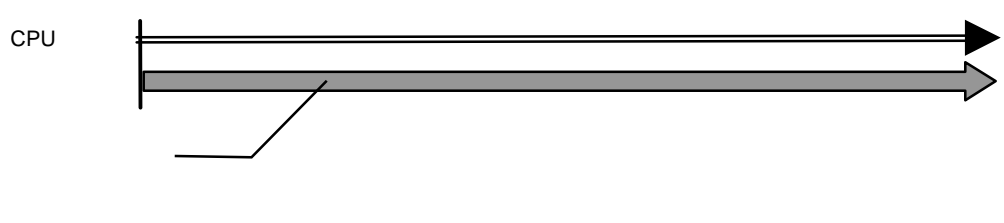

9 トレースの開始

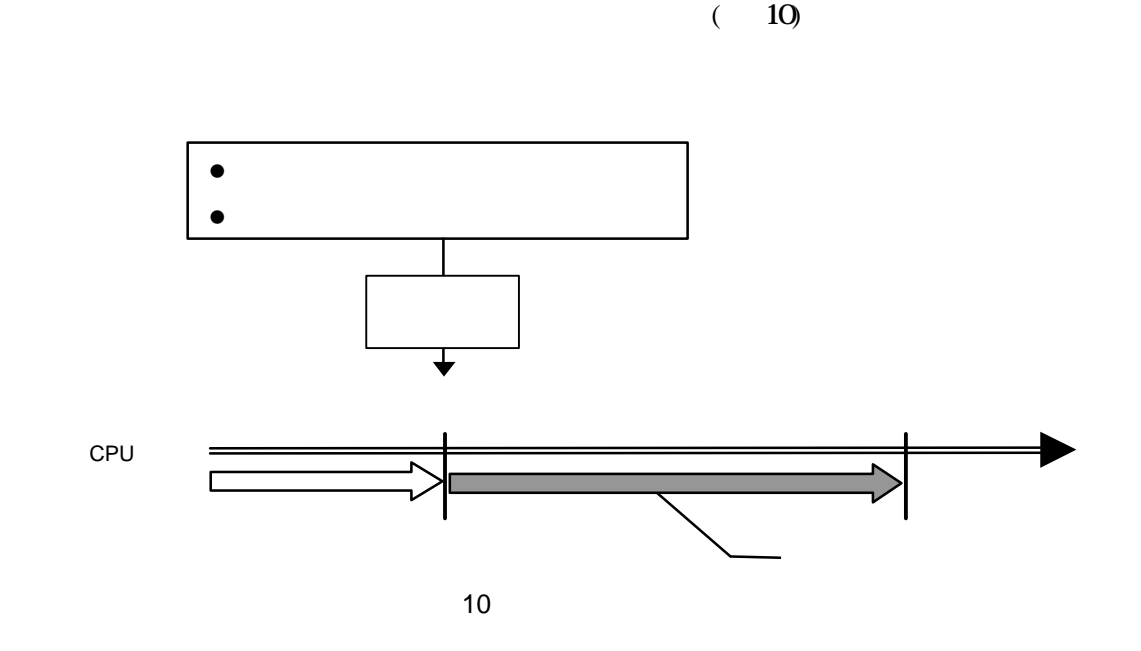

 $5.1.4$ 

 $(11)$ 

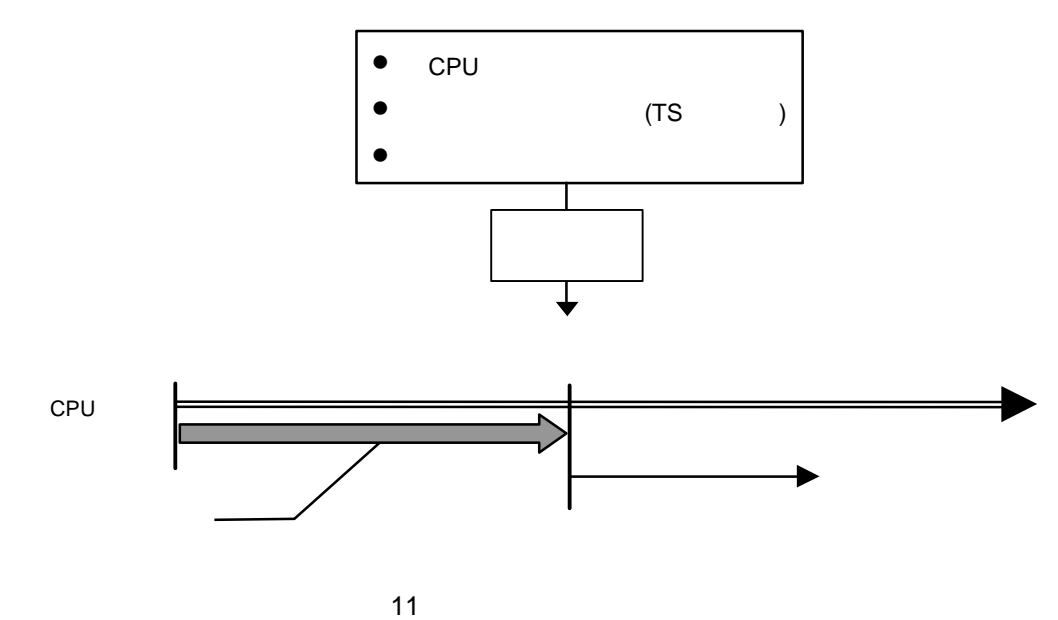

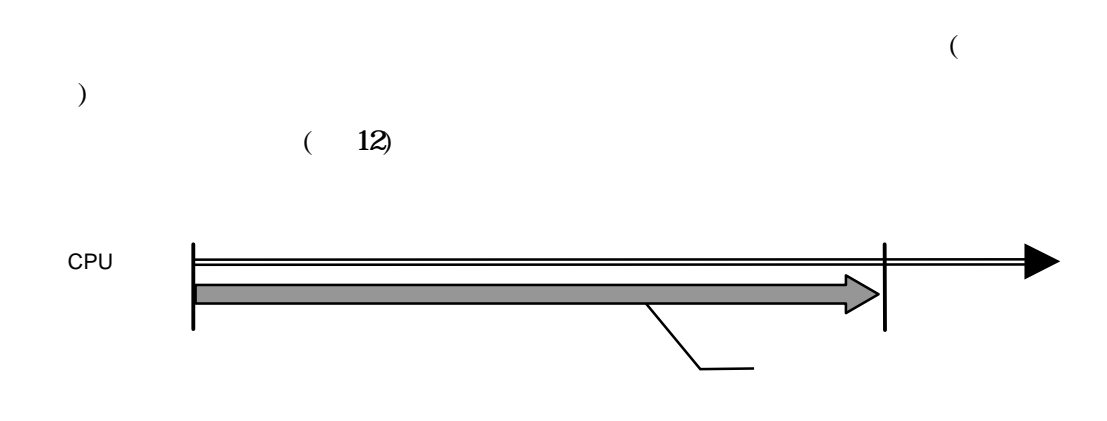

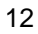

## **5.2**

#### $5.2.1$

 $ICE$ 

#### $5.2.2$

PARTNER-VR5500-TP ICE

VRシリーズ VR5500-TP個別編』- 38

## **5.3**

RTE-2000-TP

レーストレースに<br>ICE

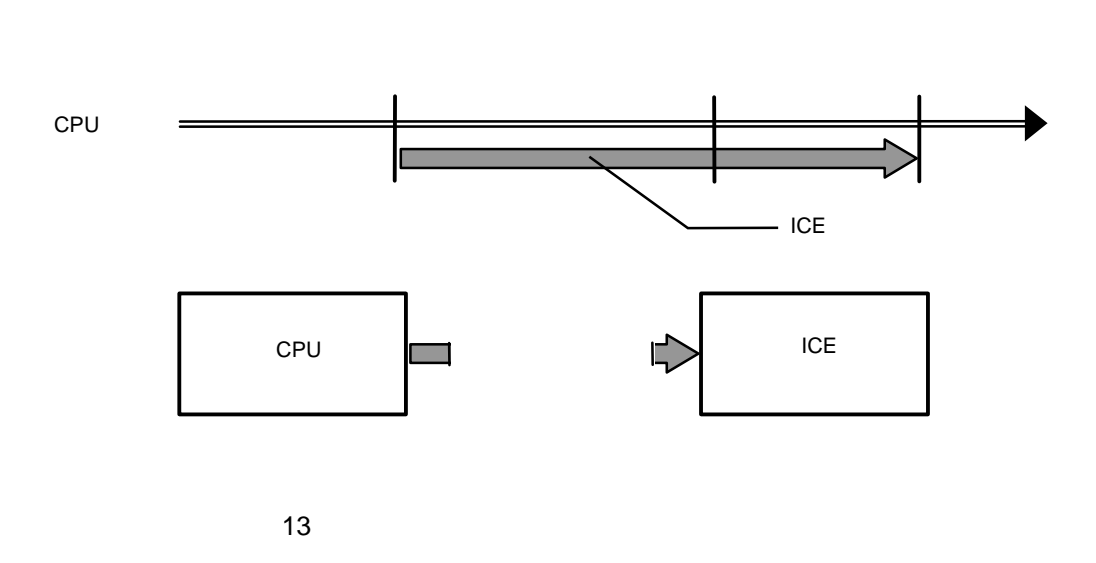

 $6$ 

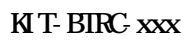

#### $5.3.1$

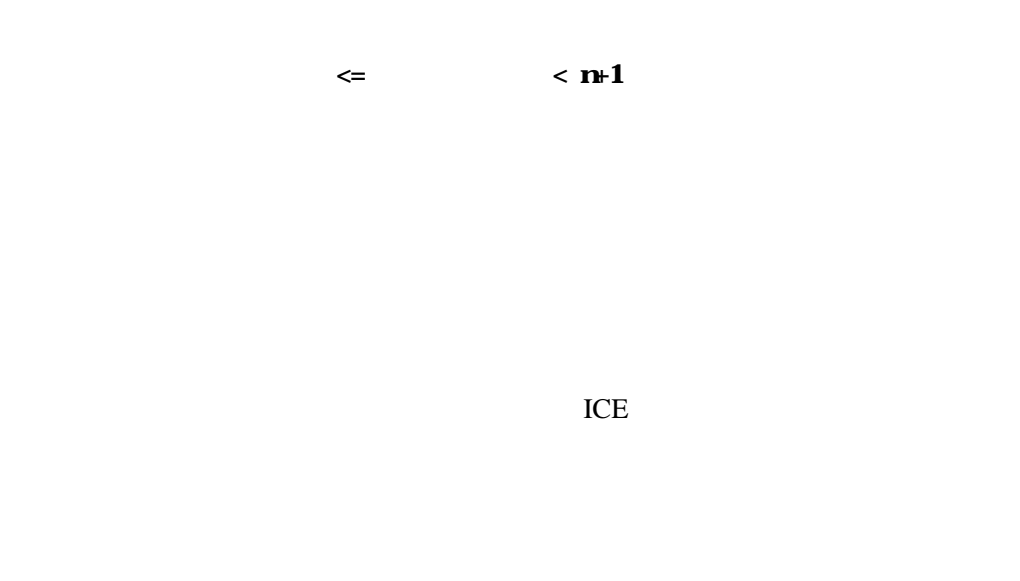

ータ値以外の項目は'---'の形式で表示されます。

#### KIT-BIRC-xxx

# 6

#### PARTNER-VR5500-TP

 $($ 

## **6.1** コマンド解説の規約

PARTNER-VR5500-TP

 $([-...])$  2

 $({...})$  | PARTNER-VR5500-TP

# **6.2**

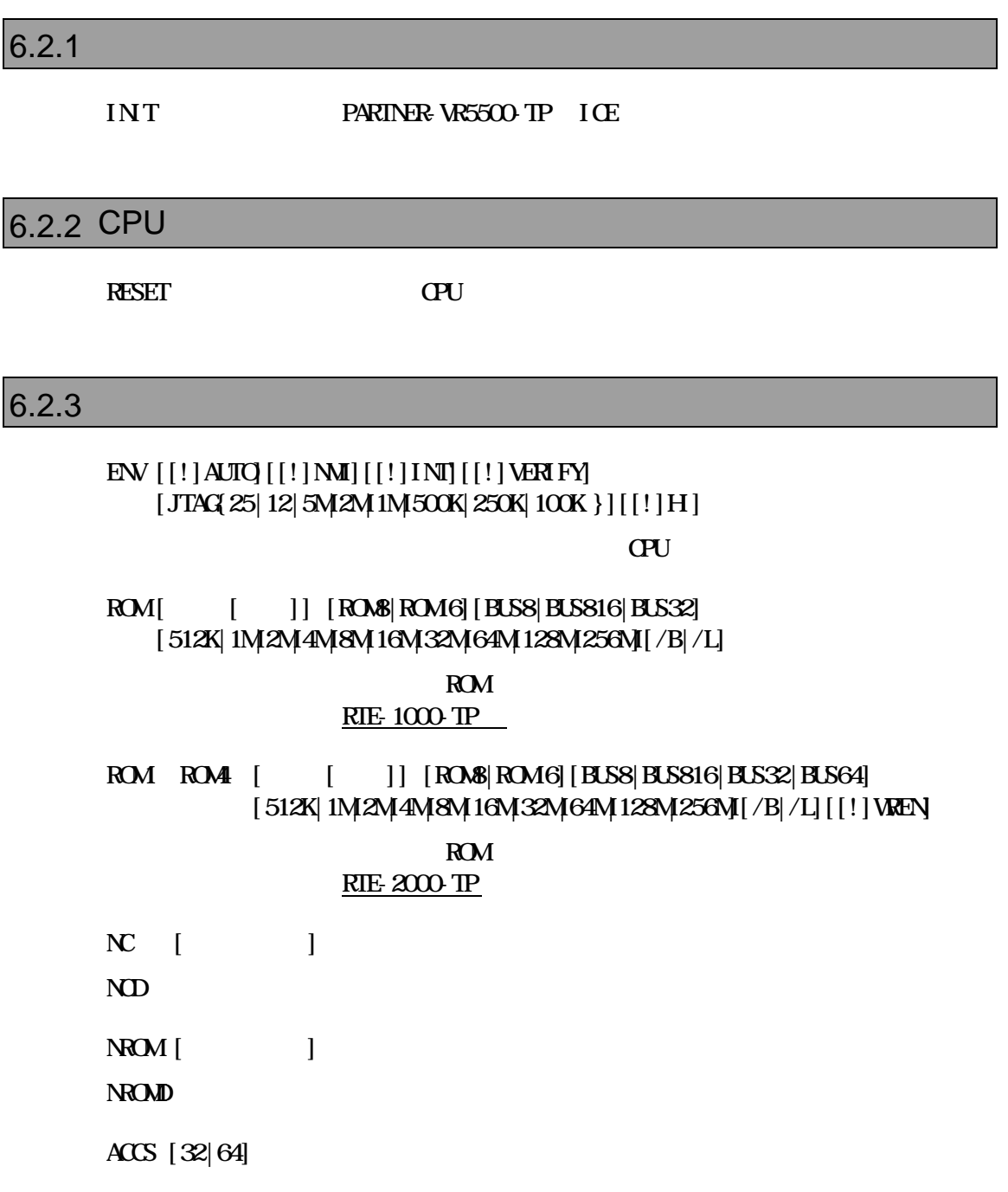

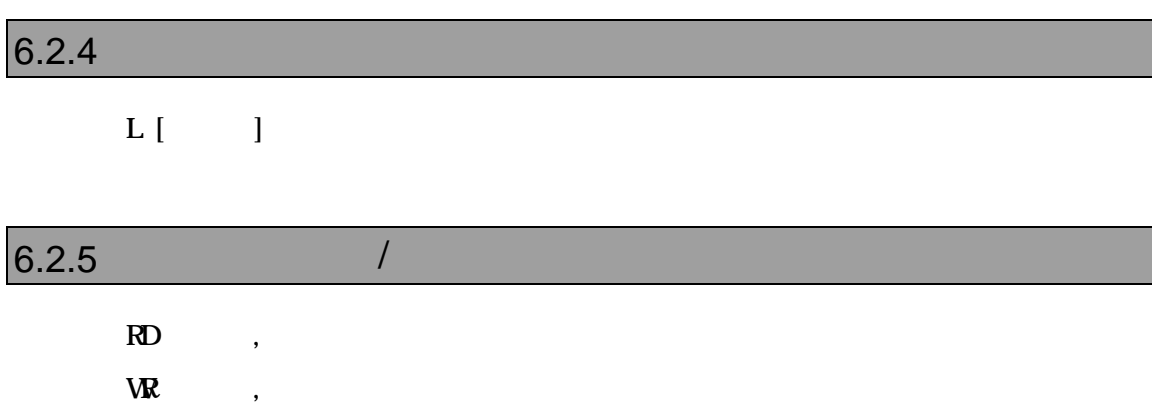

## $6.2.6$

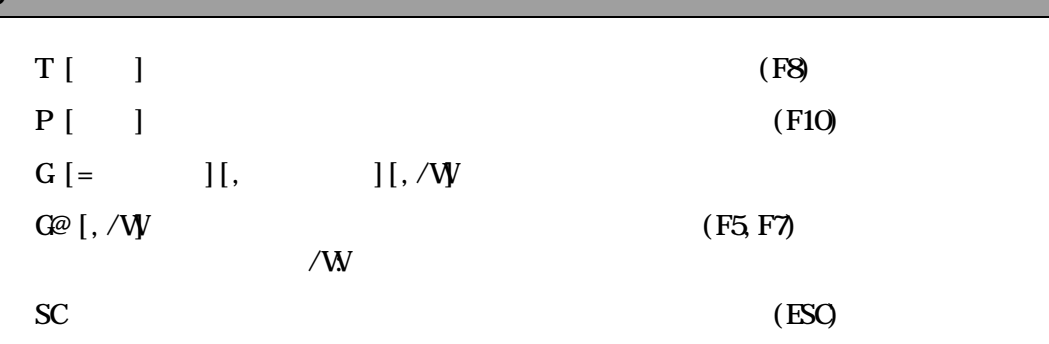

## $6.2.7$

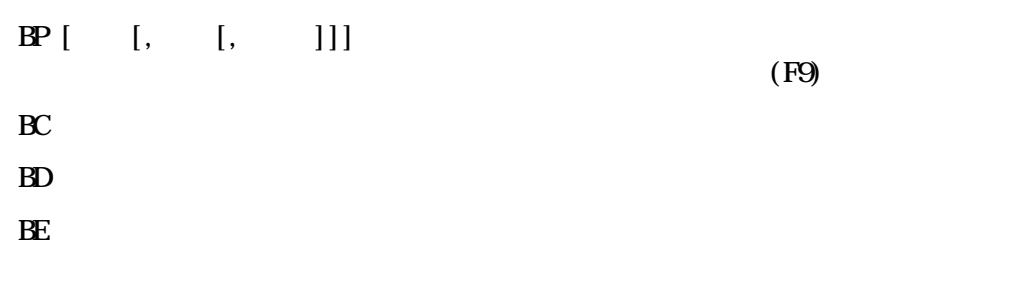

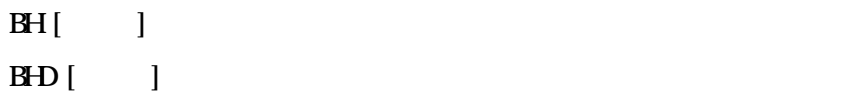

## $6.2.9$

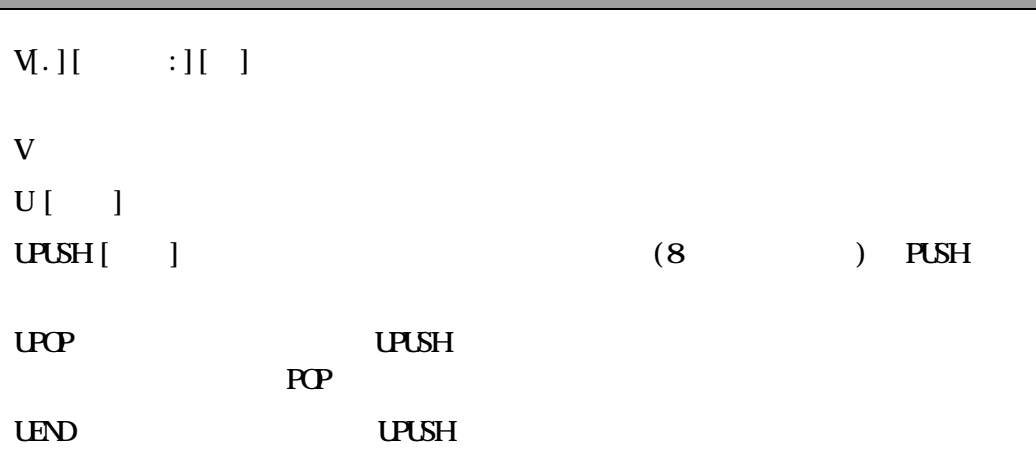

## $6.2.10$

 $R$ \_レジスタ= 指定レジスタを式の値に変更します。  $R$ 

## $6.2.11$  /

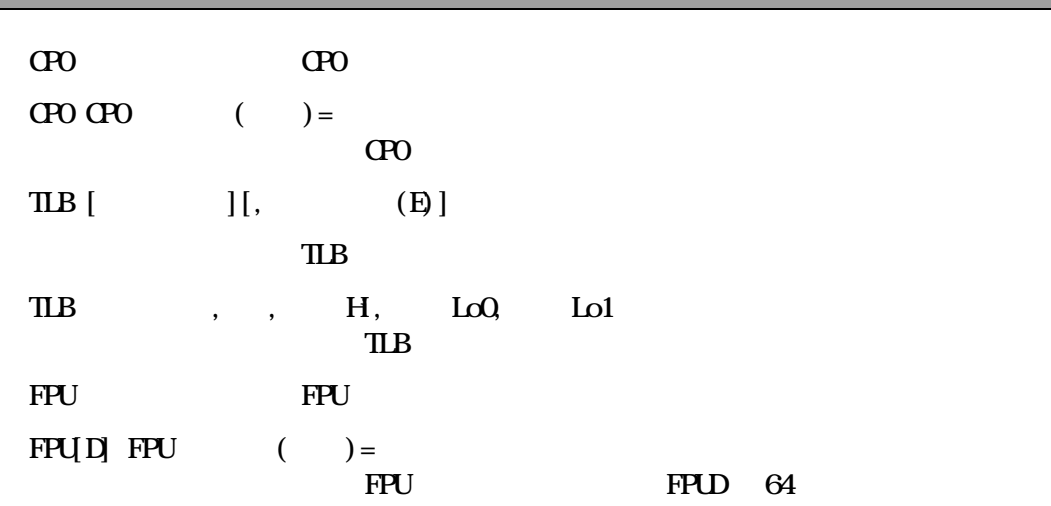

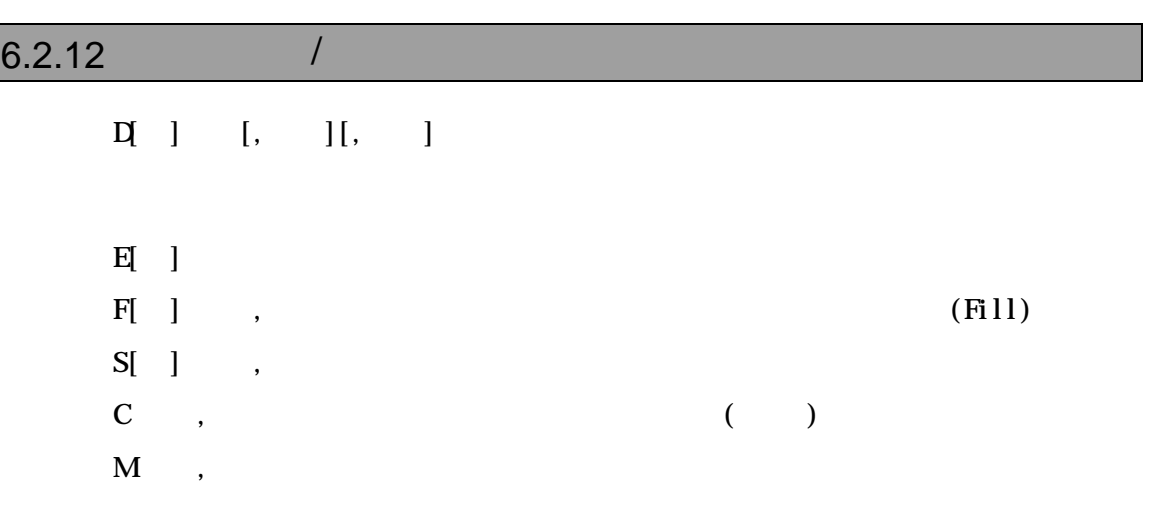

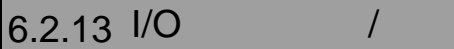

 $\mathbf{P}[\begin{array}{ccc} \vdots \\ \vdots \end{array}]$  $PQ$  ],  $[0, C]$ 

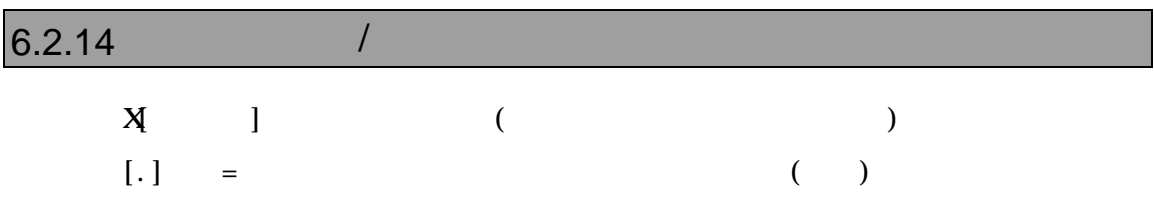

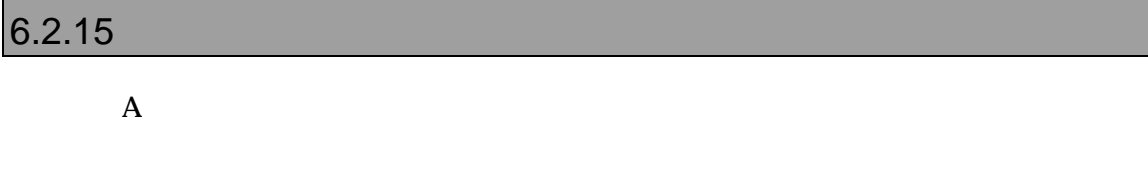

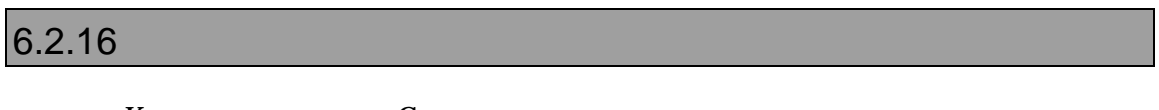

K C

#### $6.2.17$

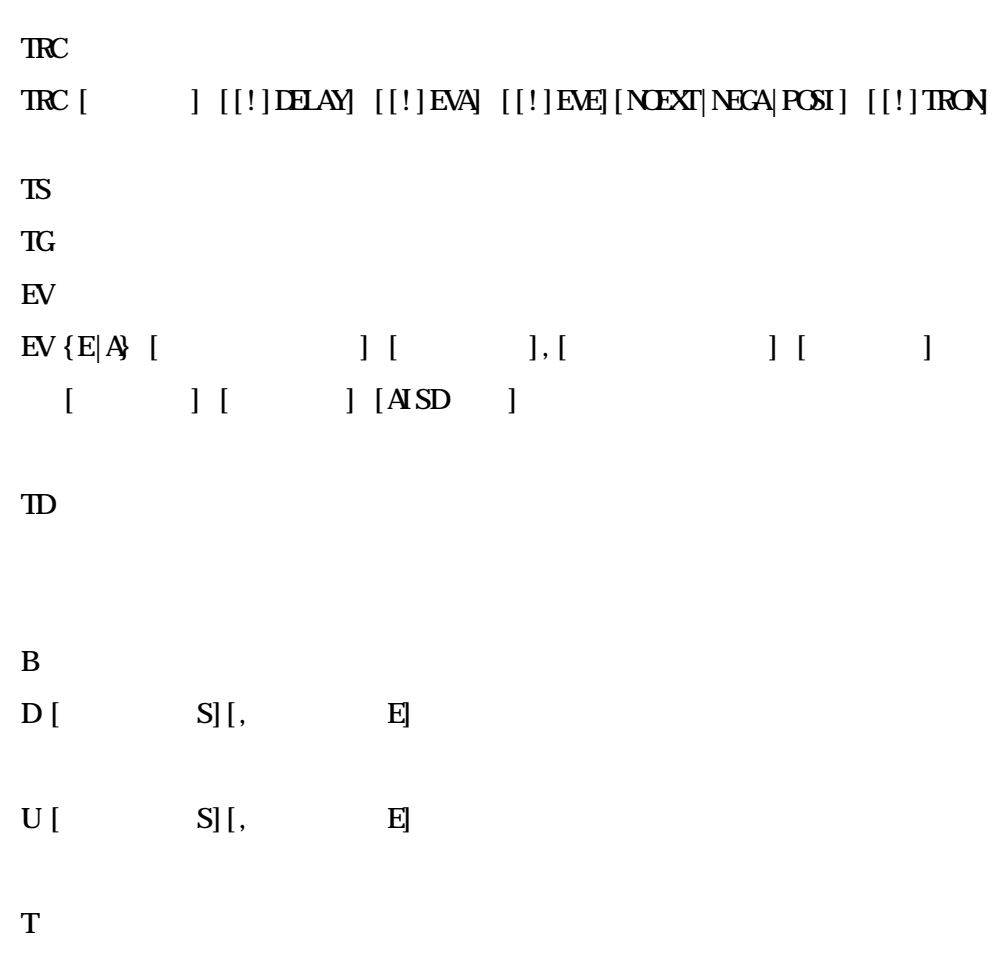

#### $6.2.18$

BTRC <sub>2</sub> BIRC [[!] ENABLE] [BOTH NWRE| BUSTRACE]

# $6.2.19$  /

CAHE [ [ ]]

CAHE INT

#### $6.2.20 \text{ C}$

W C  $\qquad \qquad \mathbf{C}$   $\qquad \qquad \mathbf{C}$  $W$  ] [, ][, ]  $Y$ VAL C  $[ , ]$ ? C  $[ , ] \ C$ 

 $\text{INS C} \qquad \text{[}, \quad \text{]} \qquad \text{C} \qquad \text{(F6(Crl+I))}$ 

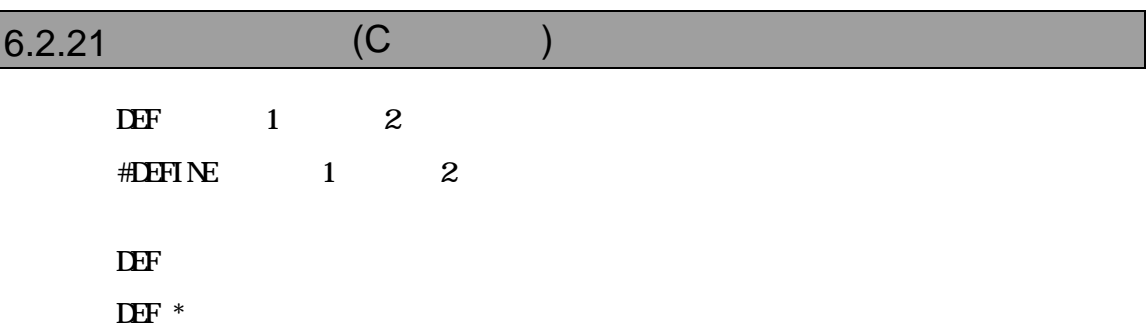

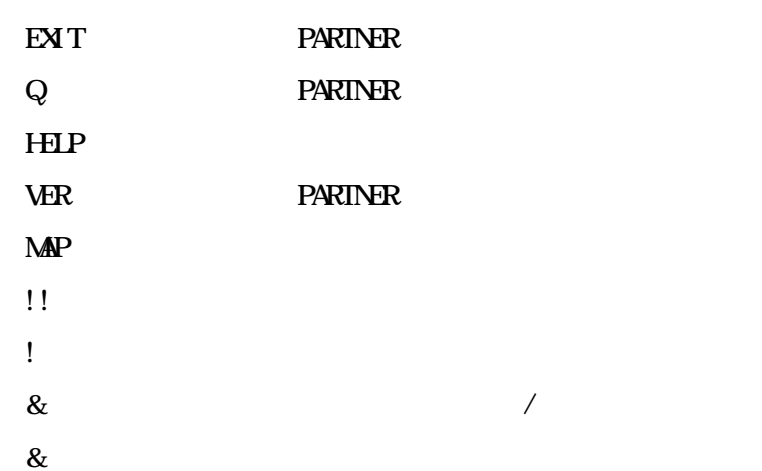

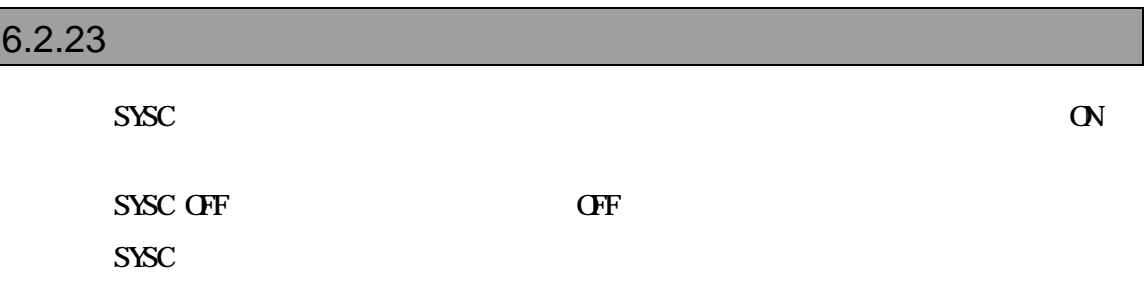

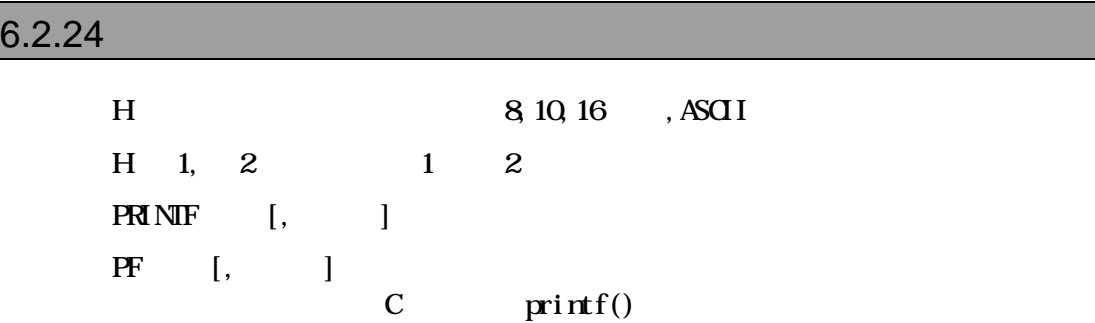

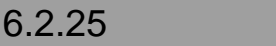

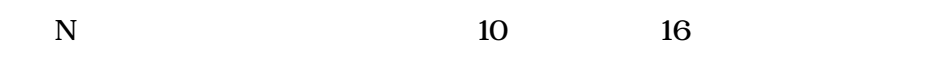

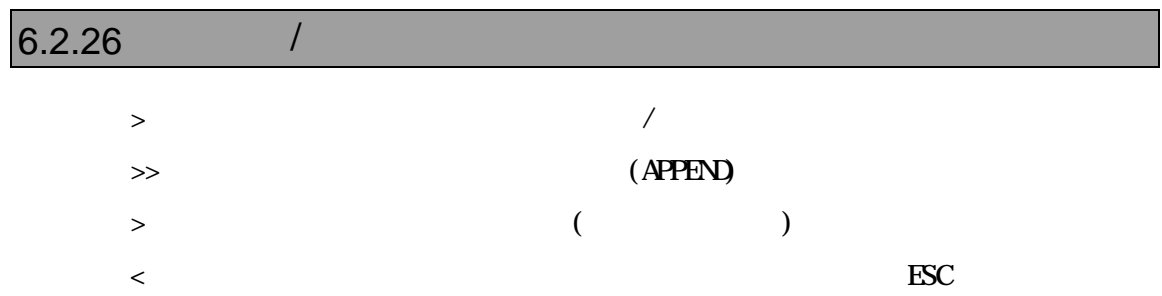

#### $6.2.27$

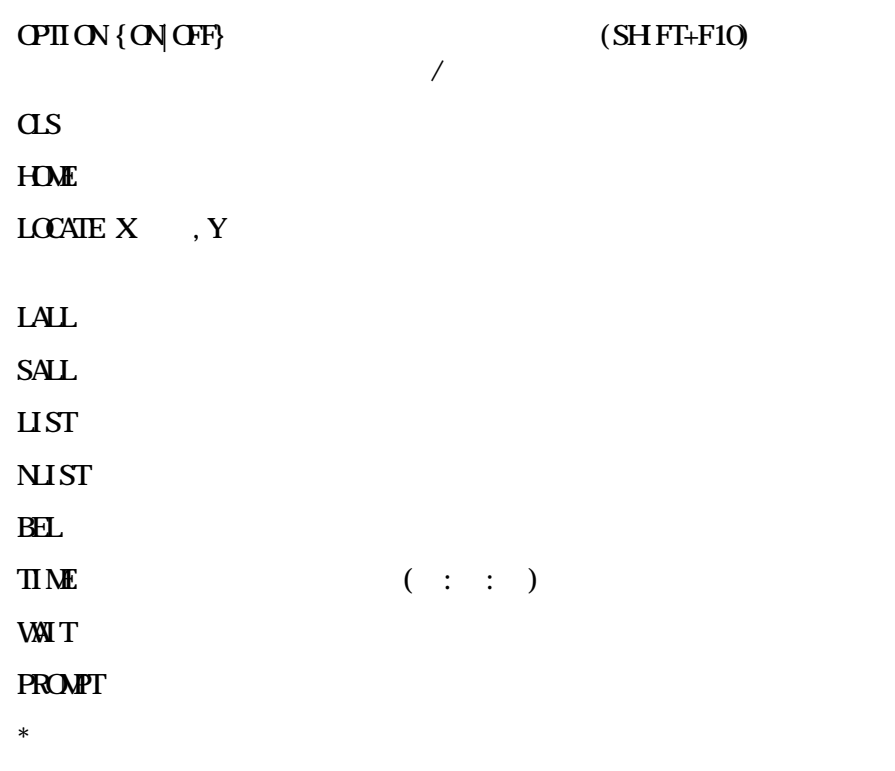

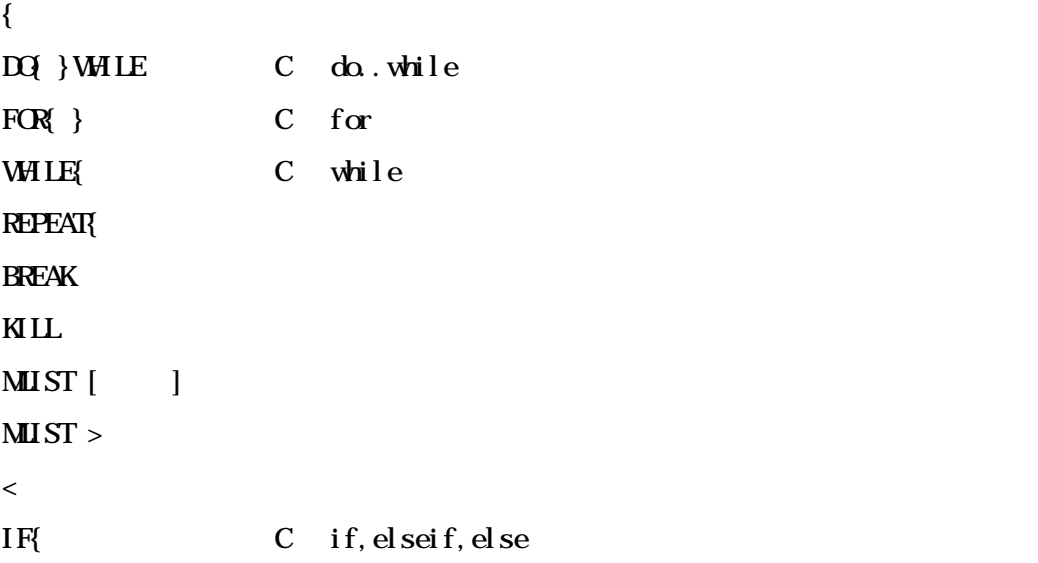

- $ZF$  Stat[,  $|$
- ZF Erase,
- $ZF$  Flush
- ZF Clear

# 7 高級言語レベルデバッグ

PARTNER-VR5500-TP Green Hills GNU(exeGCC) CodeWarrior C

ROM PARTNER-VR5500-TP

PARTNER-VR5500-TP

ムのデバッグ情報を読み込みます したがって、Cコンパイラあるいはアセンブラからデバ

## **7.1 GreenHills C**

PARTNER-VR5500-TP ELF

".OUT" C言語で作成したモジュールのコンパイル時には コマンドラインに-g -XDWARF さらに、-oオプションで実行ファイルのファイル名を指定する場合は、拡張子 .out  $>$  ccmipe –cpu=r5000 - g - XDWARF -o. aut  $C$ :dwarf=true

:debuglevel=plain : output name=  $\qquad \qquad .$  out ELF (.OUT)

#### $7.1.2$

> ccmipe –cpu=r5000 -g -XDWARF -c *@cmpfiles cmpfiles*  $($  $"$ .o"

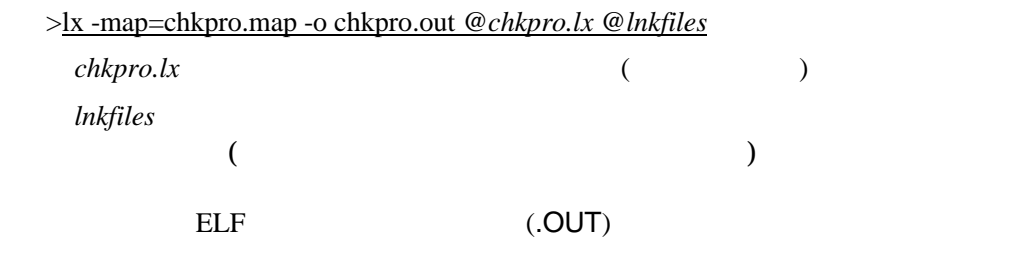

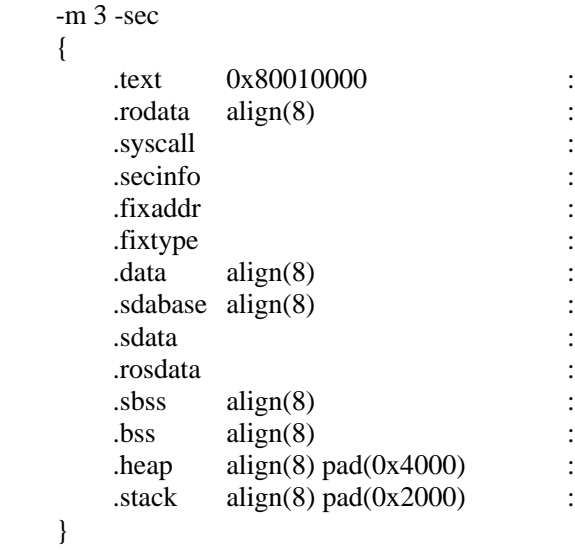

## 7.1.3 MULTI2000

#### MULTI2000

Project File Option

dual extensive product that the state of the state of the state of the state of the state of the state of the state of the state of the state of the state of the state of the state of the state of the state of the state of

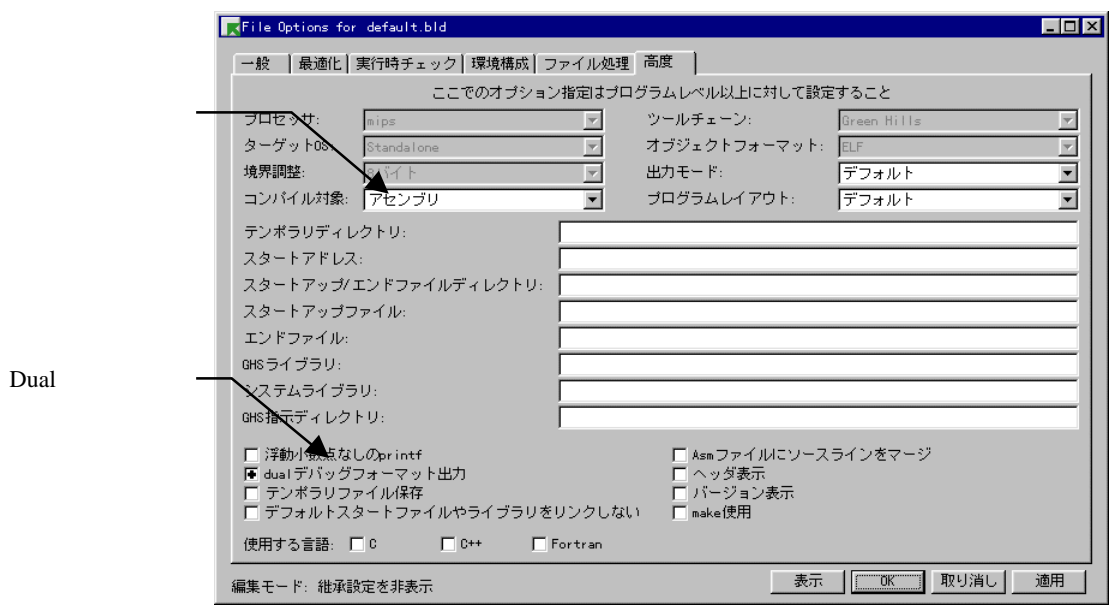

 $\ldots$  out"

".out"

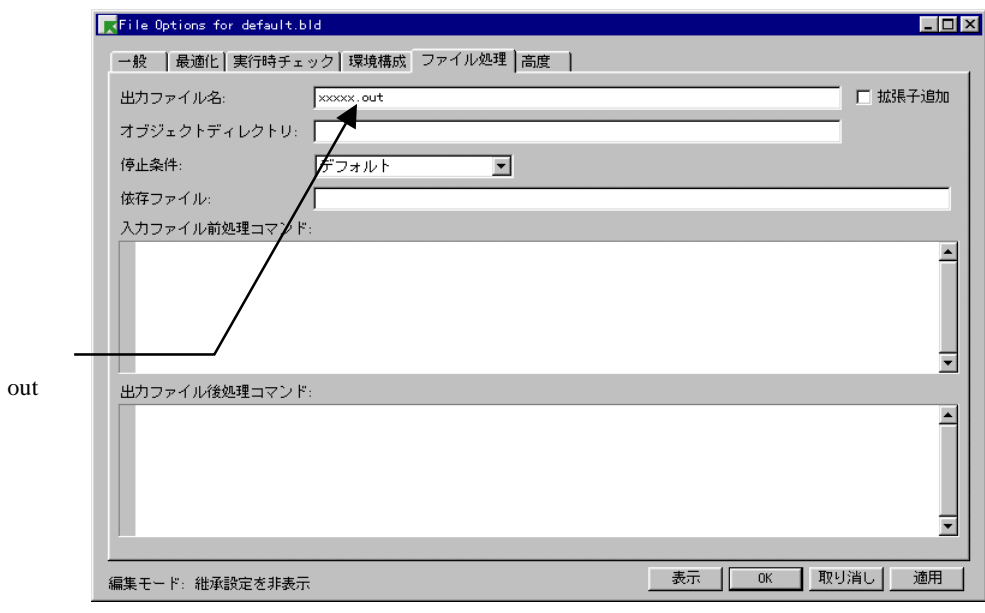

-G-dual\_debug-noobj -o cut

# **7.2 GNU C(exeGCC)**

PARTNER-VR5500-TP GNU C

".OUT"

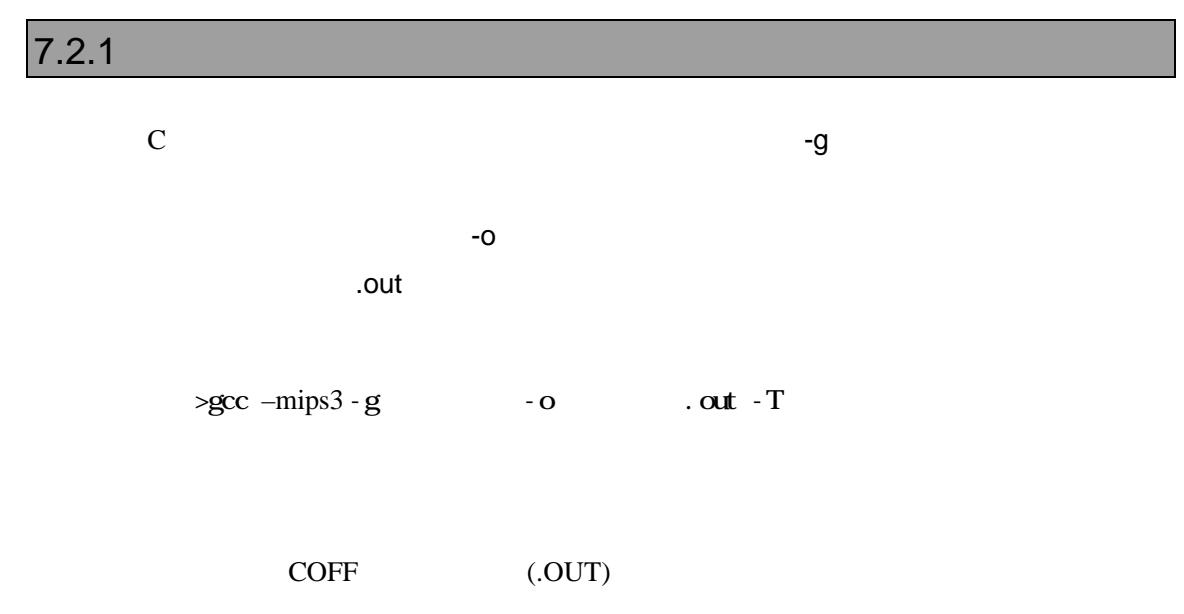

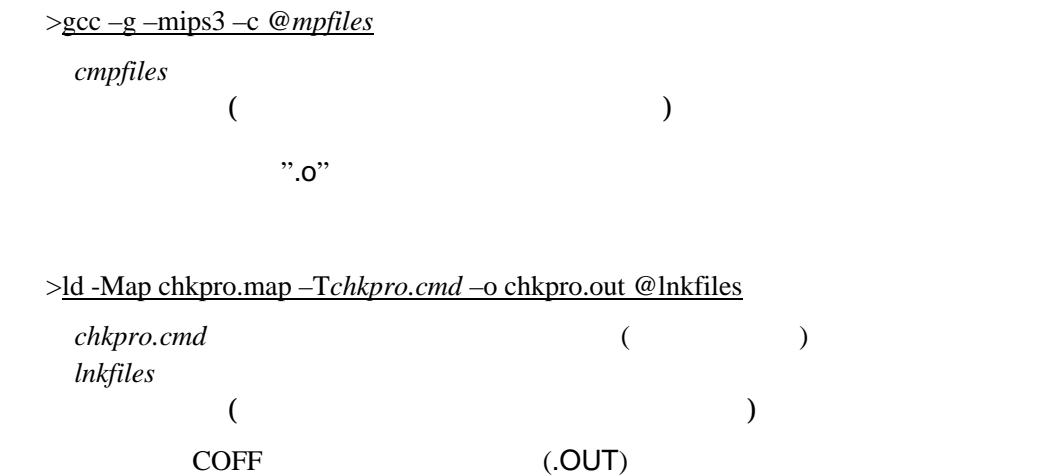

```
SECTIONS
{
     xfer = 0;
     _ _ stack_init = 0x8001fff0 ;
     heep\_size = 0x4000;
    .text 0x80001000 :
      {
         *(.text)
      }
    .rodata . :
      {
         *(.rodata)
      _{\text{erdata}} = .;
      }
    .data :
      {
     _data = .;
        *(.data)
      = edata = .;
      }
   -gp = .:
   \overline{\text{lit8}} . : {
      *(.lit4)
      }
    .sbss . :
      {
        _fdss = .;
         *(.sbss)
         *(.scommon)
      }
   .bss \ldots {
        *(.bss) *(COMMON)
     _{end} = .;
     heep = .;
      }
}
```
## **7.3 CodeWarrior C**

PARTNER-VR5500-TP ELF

".OUT"

PARTNER-VR5500-TP 7 2000 PARTNER-VR5500-TP Warrior C  $\longrightarrow$ 

#### $7.3.1$

C言語で作成したモジュールのコンパイルは、ビルド・ツール(CodeWarriorIDE)

(HeapSize, StackSize, Section

**DWARF** 

 $\tau$ 

Mappings...)

ELF (.OUT)

#### $7.3.2$

(CodeWarriorIDE)

```
MEMORY {
     text (RX): ORIGIN = 0xa0020000, LENGTH = 0x40000
     .data (RW): ORIGIN = 0xa0060000, LENGTH = 0x20000
     \text{init} (RW) : ORIGIN = AFTER(.text, .data), LENGTH = 0x10000
}
SECTIONS {
     ..code :
     {
               \frac{\text{ftext}}{\text{ftext}} =.;
                       (\text{.text}). = ALIGN(0x8);\frac{\text{...}}{\text{...}}etext = .;
                        (.rodata)
               . = ALIGN(0x4);\} > .text
     ..code_cpp:
     {
               * (.vtables) \# Only needed for C++<br>
(* (.exception) \# Only needed for C++
                                            # Only needed for C++
              . = ALIGN(0x4);\_exception\_table\_start\_ = .;
              EXCEPTION \# Only needed in C++
              \_exception_table\_end = .;
     } >> .text
     ..data : 
     {
               * (.data)
              . = ALIGN(0x8);_fsdata = .;
               \_gp = _fsdata + 0x00008000;* (.sdata)
              . = ALIGN(0x8);_fsbss = .;
              * (.sbss)
               . = ALIGN(0x8);_esbss =.
               _f bss = .;
               * (.bss)
```

```
. = ALIGN(0x8);e^{ebss} = .;
                                   * (COMMON)
       } > .data
       \ldotstmp :
       {
                     _{{\text{static}}\_init} = .;STATICINIT
                     . = ALIGN(8);\} > .init\text{\_stack}\_ \text{stack}\_ \text{addr} = . + 0x4000;\frac{1}{2} \text{heap\_addr} = \frac{1}{2} \text{stack\_addr};\frac{1}{2} \text{ - length of } 2 \text{ - length of } 1024;}
```
# 8

PARTNER-VR5500-TP
BARTNER-VR5500-TP
BARTNER-VR5500-TP
BARTNER-VR5500-TP
BARTNER-VR5500-TP
BARTNER-VR5500-TP
BARTNER-VR5500-TP
BARTNER-VR5500-TP
BARTNER-VR5500-TP
BARTNER-VR5500-TP
BARTNER-VR5500-TP
BARTNER-VR5500-TP
BARTNE

 $ZF$ 

 $G, T, P$ 

ROM

#### **8.1** 対応デバイス

1.AMD製またはその互換品で以下の項目に適合すること  $1)$ 2) JEDEC  $3$  64KB  $\overline{4}$ )  $[16KB x 1] + [8KB x 2] + [32KB x 1] + [64KB x n]$  $\Box$  $5)$  $[64KB \times n] + [32KB \times 1] + [8KB \times 2] + [16KB \times 1]$  $\Box$  $\Theta$  ( $)$ 7) CPU 8/16/32  $8)$  $CPU$ 1ntel  $1)$ 2) 64/128/256KB  $3)$  $[8KB \times 8] + [64/128/256KB \times n]$  $4)$  $[64/128/256KB \times n] + [8KB \times 8]$  $5)$  ( $)$ 6) CPU 8/16/32  $\gamma$  $\mathsf{CPU}$
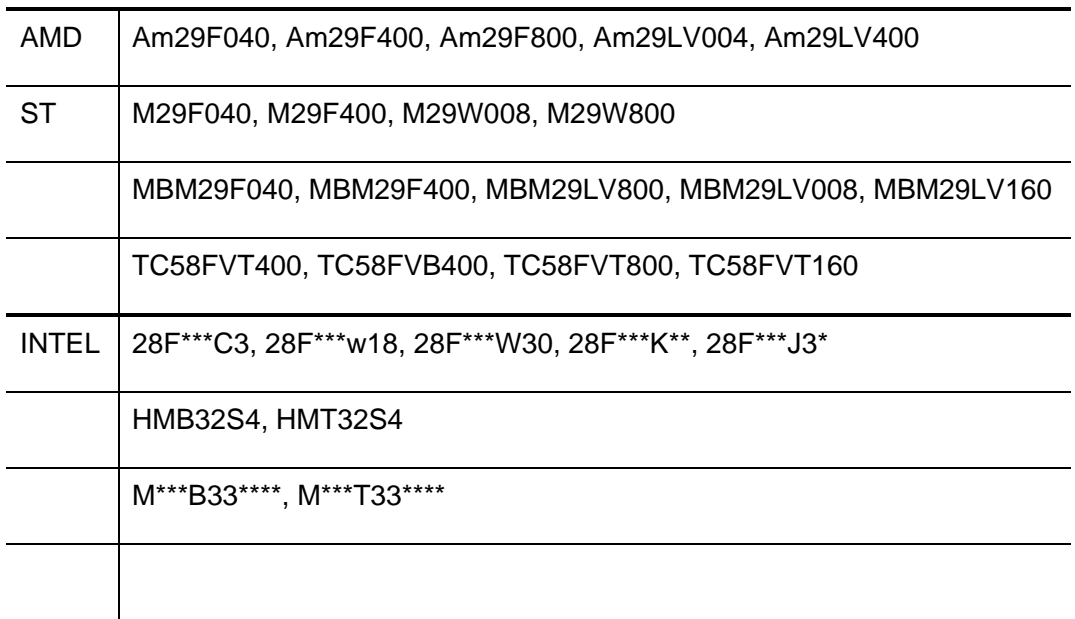

**8.2** 環境設定

### $(RPTVR5500T.CFG)$

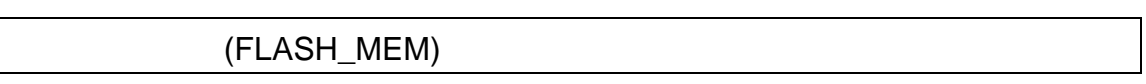

 $8.1$ 

#### FLASH\_MEM2

書式: FLASH\_MEM 開始アドレス, 終了アドレス, メモリタイプ,

*CPU*バス幅 [, *FLASH*バス幅]

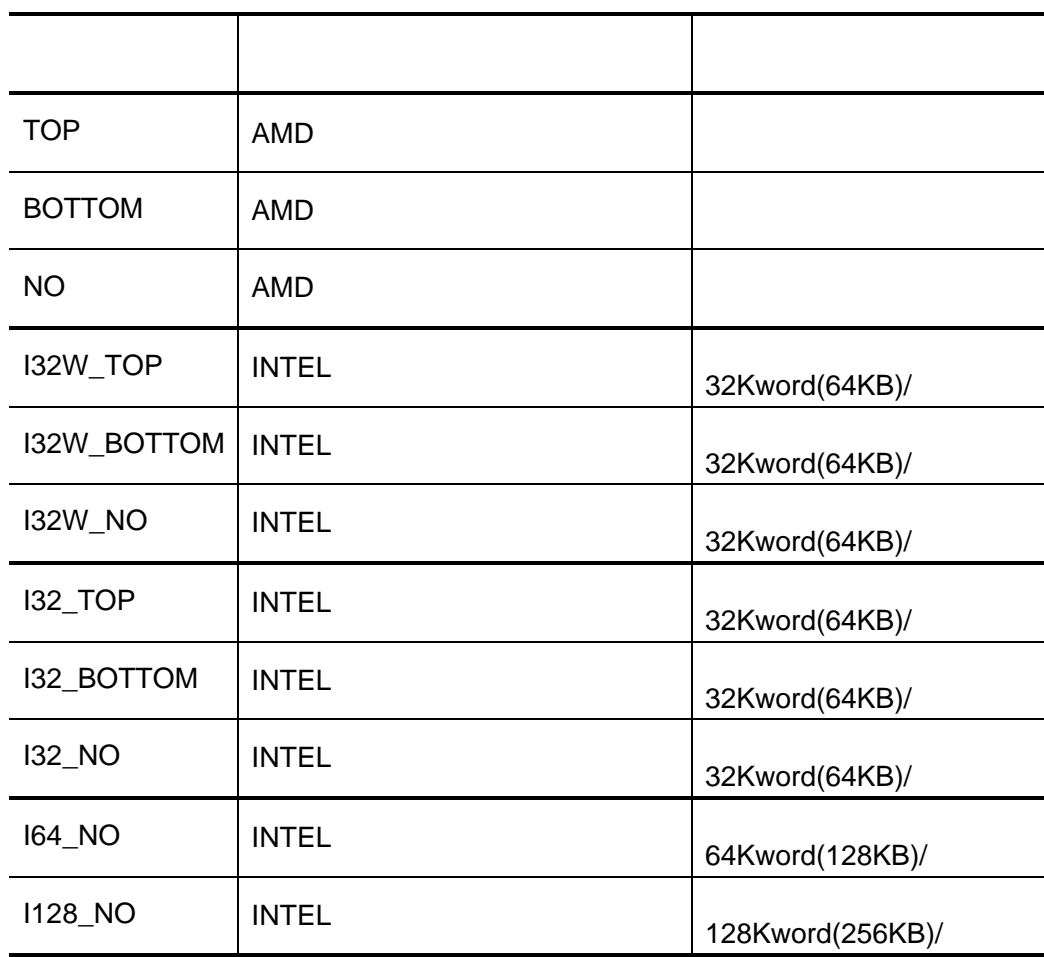

#### $41H$

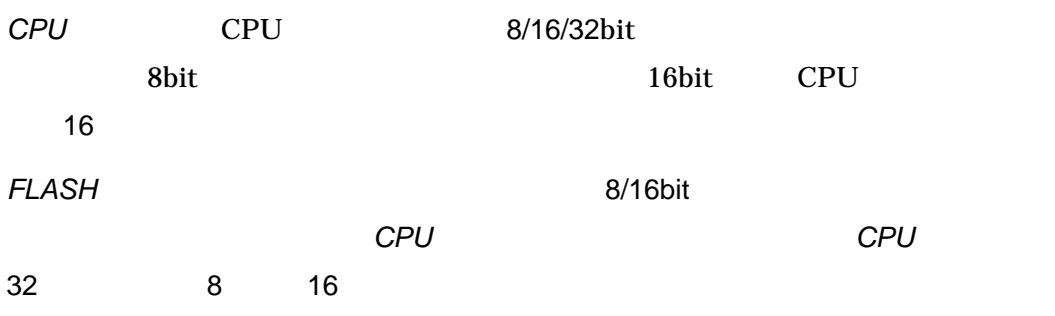

# (FLASH\_MEM2)

 $8.1$ 

## FLASH\_MEM

and FLASH\_MEM2 the state of the state of the state of the state of the state of the state of the state of the s *CPU* [, *FLASH* ]

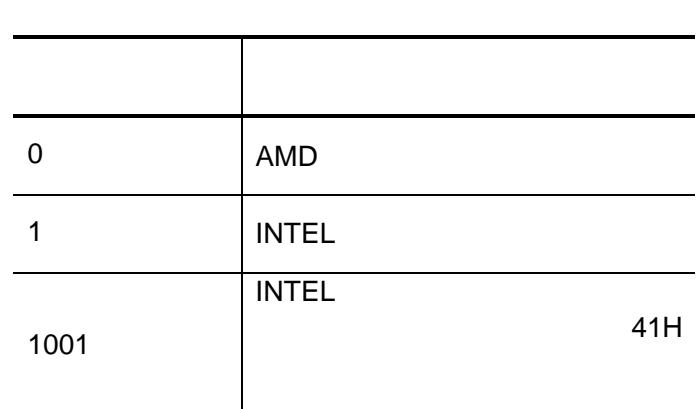

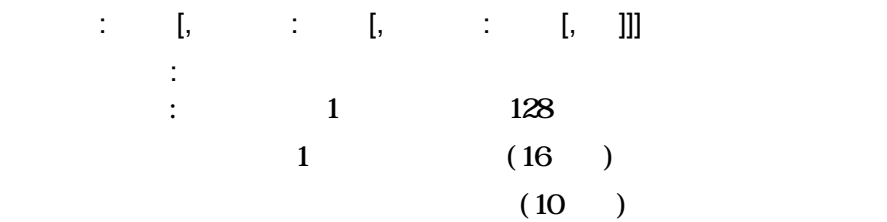

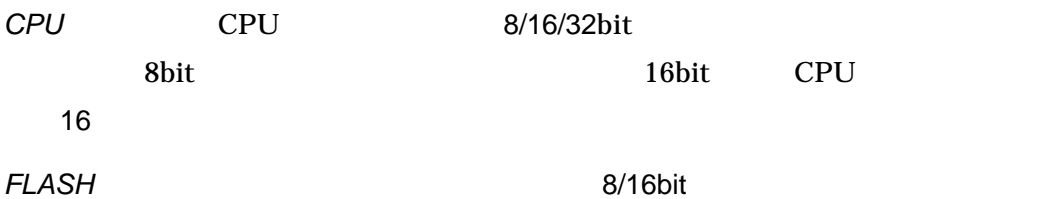

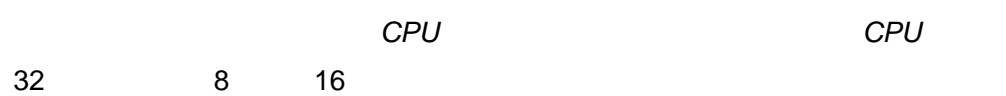

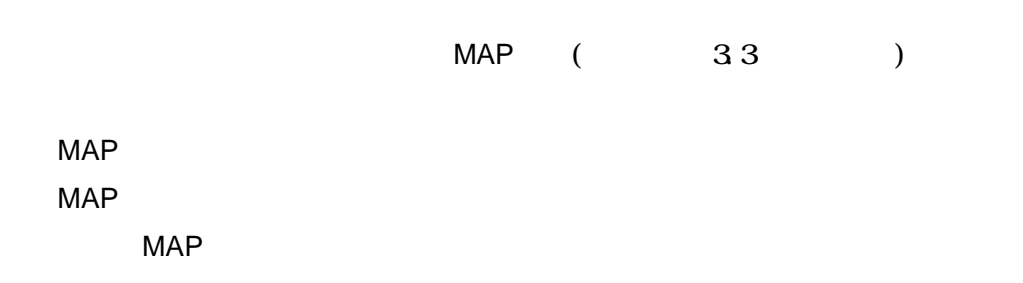

PARTNER-VR5500-TP

MAP 00000000. FFFFFFFF MAP FLASH\_MEM 03000000,037FFFFF, NO, 32, 8

MAP 00000000, FFFFFFFF FLASH\_MEM2 00000000,0,2000:8,10000:126,2000:8,16,16

MAP 00000000, 003FFFFF MAP 00400000, 007FFFFF MAP 00800000, 00FFFFFF MAP 02000000, 02FFFFFF MAP 03000000, 037FFFFF MAP 03C00000, 03FFEFFF FLASH\_MEM 02000000, 027FFFFF, NO, 32, 8 FLASH\_MEM 03000000, 037FFFFF, NO, 32, 8

MAP 00000000, 003FFFFF MAP 00400000, 007FFFFF MAP 00800000, 00FFFFFF MAP 02000000, 02FFFFFF MAP 03000000, 037FFFFF MAP 03C00000, 03FFEFFF FLASH\_MEM2 00000000,0, 10000:128,32,8 FLASH\_MEM2 01000000,0, 10000:128,32,8

1 MAP

MAP 00000000, 033FFFFF FLASH\_MEM 03000000,037FFFFF, NO, 32, 8  $\leftarrow$ 

 $MAP$ 

MAP 00000000, 003FFFFF MAP 00400000, 007FFFFF MAP 00800000, 00FFFFFF MAP 02000000, 02FFFFFF MAP 03000000, 037FFFFF MAP 03C00000, 03FFEFFF FLASH\_MEM 02000000, 027FFFFF, NO, 32, 8 FLASH\_MEM 02800000, 037FFFFF, NO, 32, 8  $\leftarrow$ 

VR
1991 VR5500-TP
920-TP
001991

# 8.3

PARTNER-VR5500-TP

ZF コマンドで開発した時に管理バッファをコマンドで

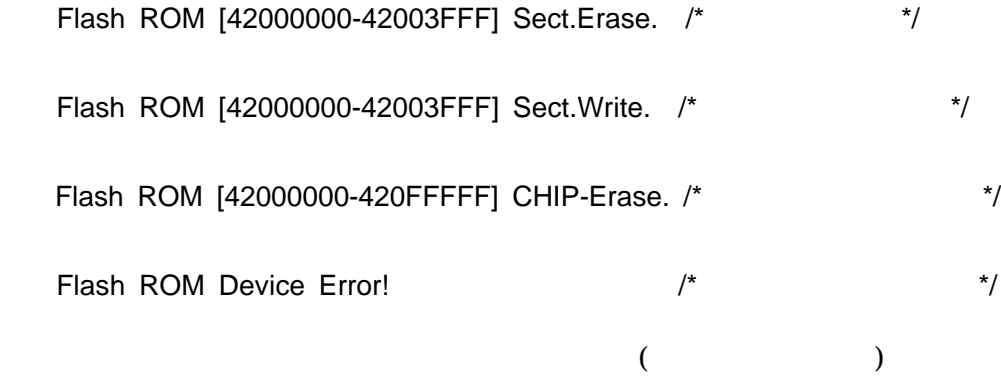

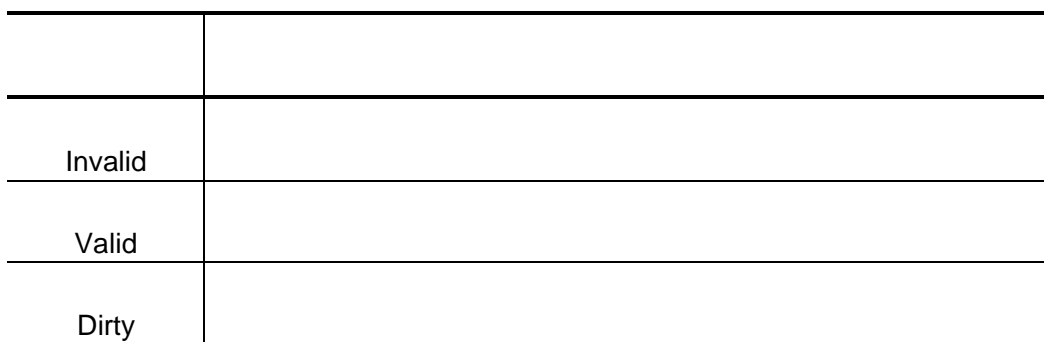

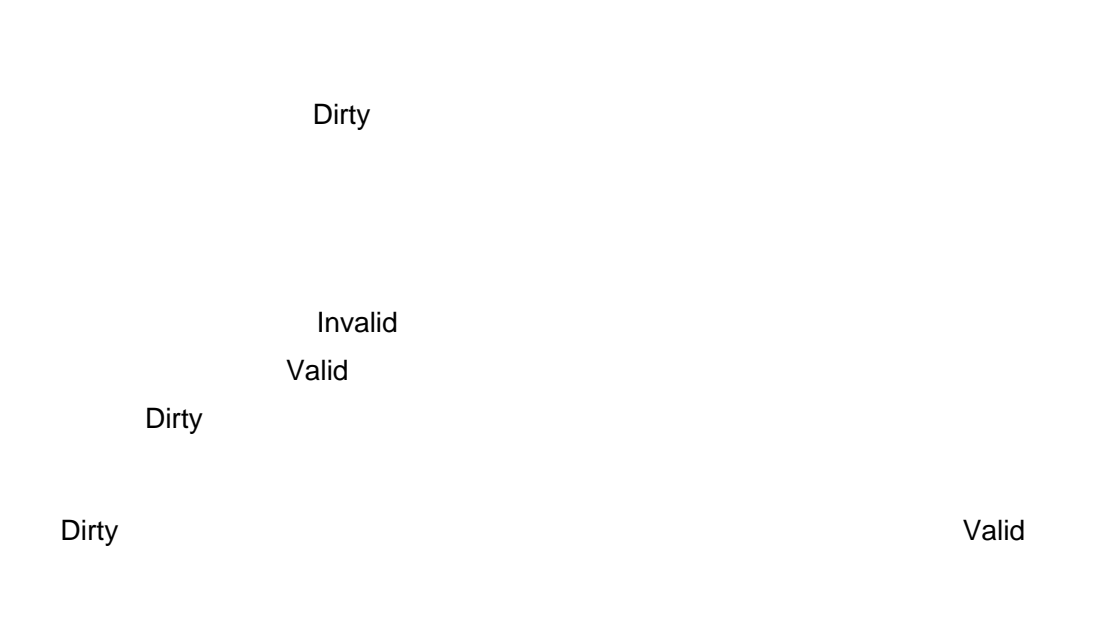

extending the Unit and Dirty the Dirty of the Dirty of the Dirty of the Dirty of the Unit of the Unit of the U

extending the Unit and Dirty the Dirty of the Dirty of the Dirty of the Dirty of the Unit of the Unit of the U

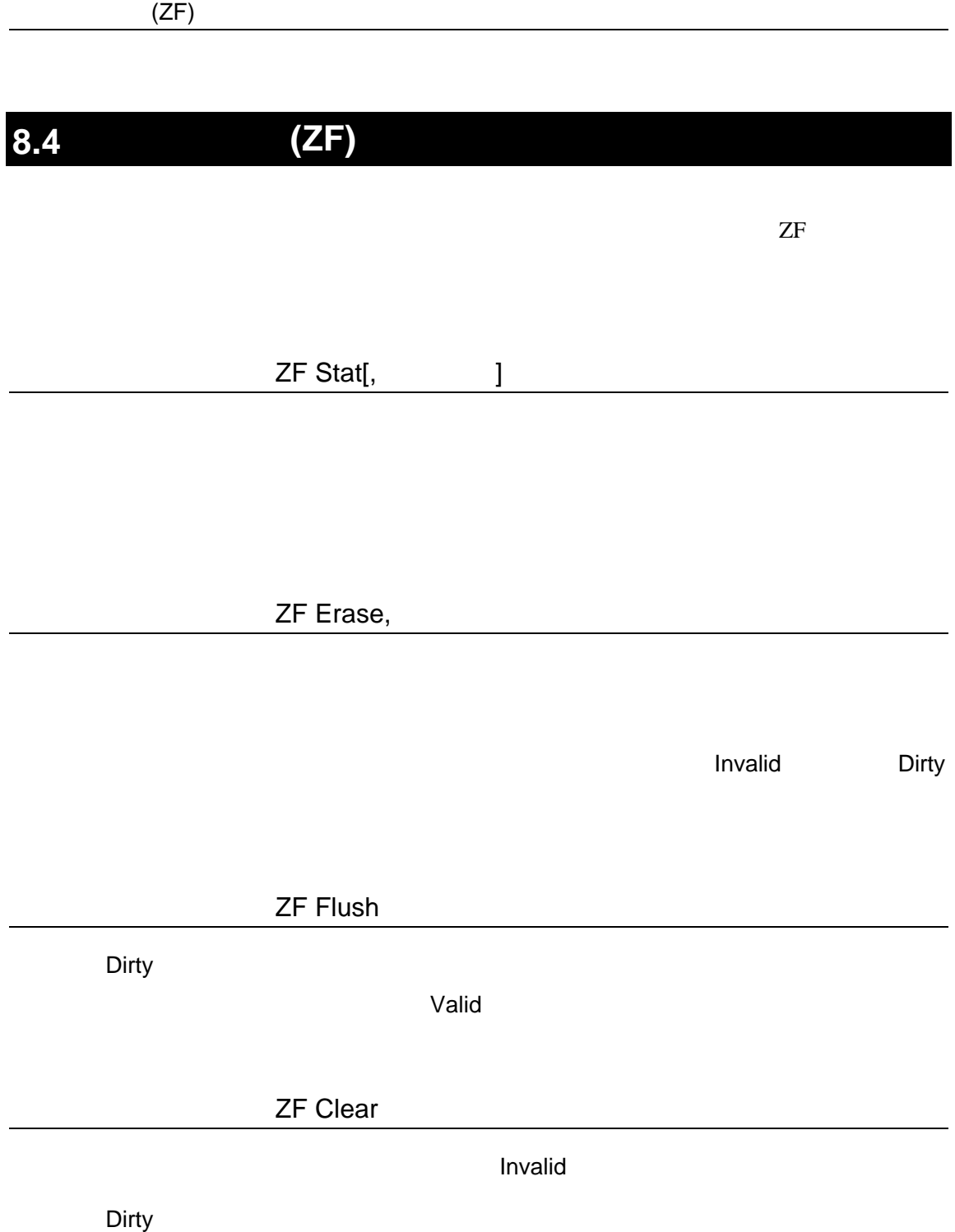

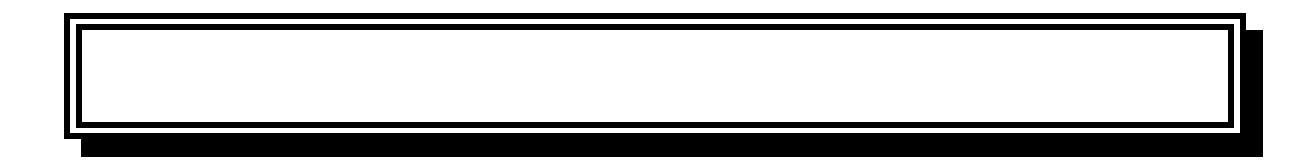

#### PARTNER-VR5500-TP

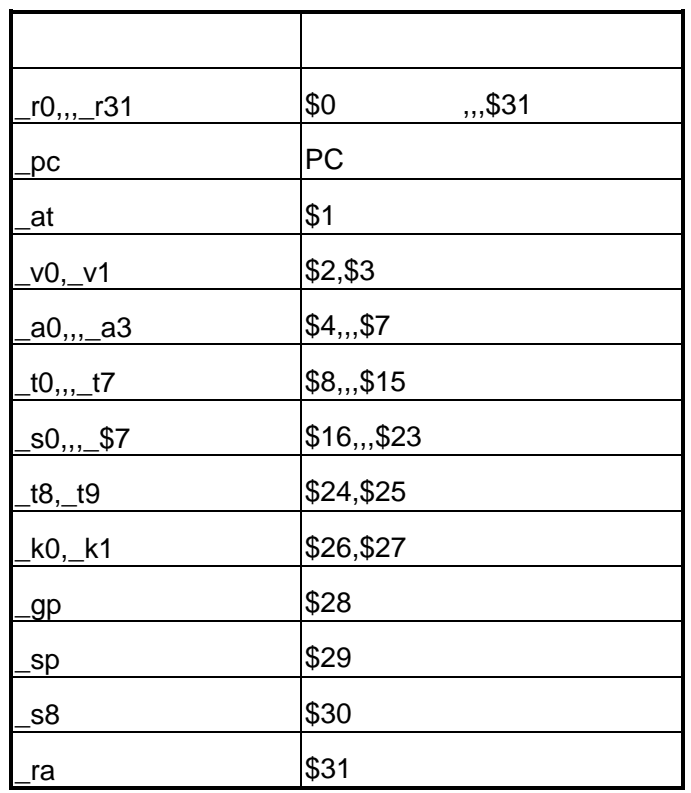

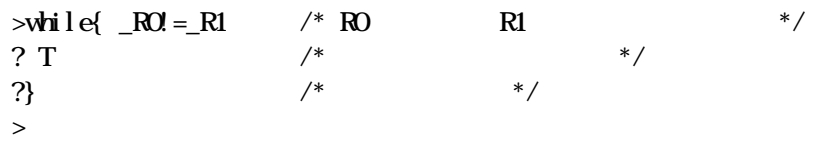

 $\texttt{\$0 \quad \$1}\qquad \qquad \texttt{\qquad T(} \qquad \qquad )}$ 

PARTNER-VR5500-TP

**PARTNER** 

Verify

ROM

() PARTNER

**PARTNER** 

**PARTNER** 

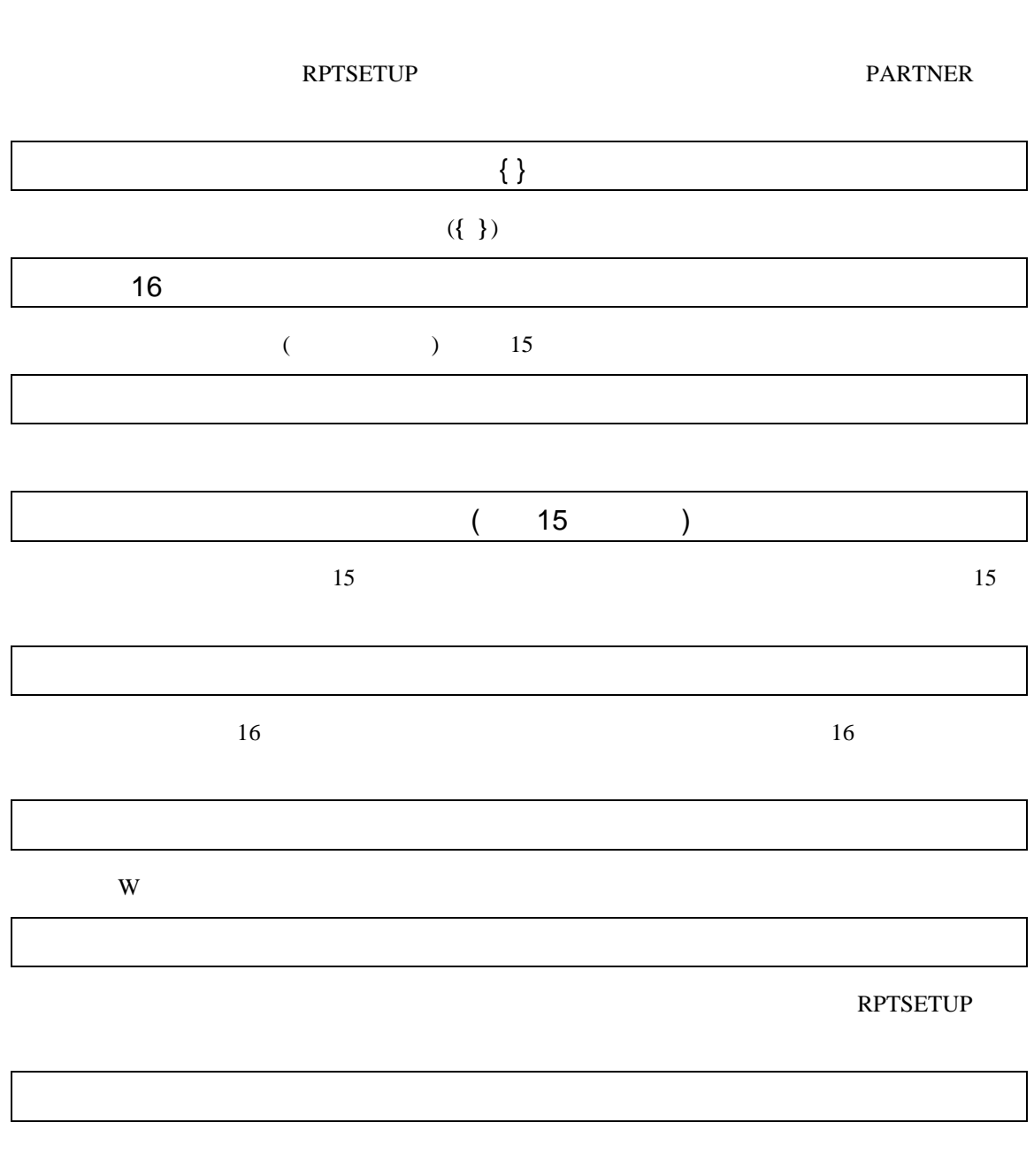

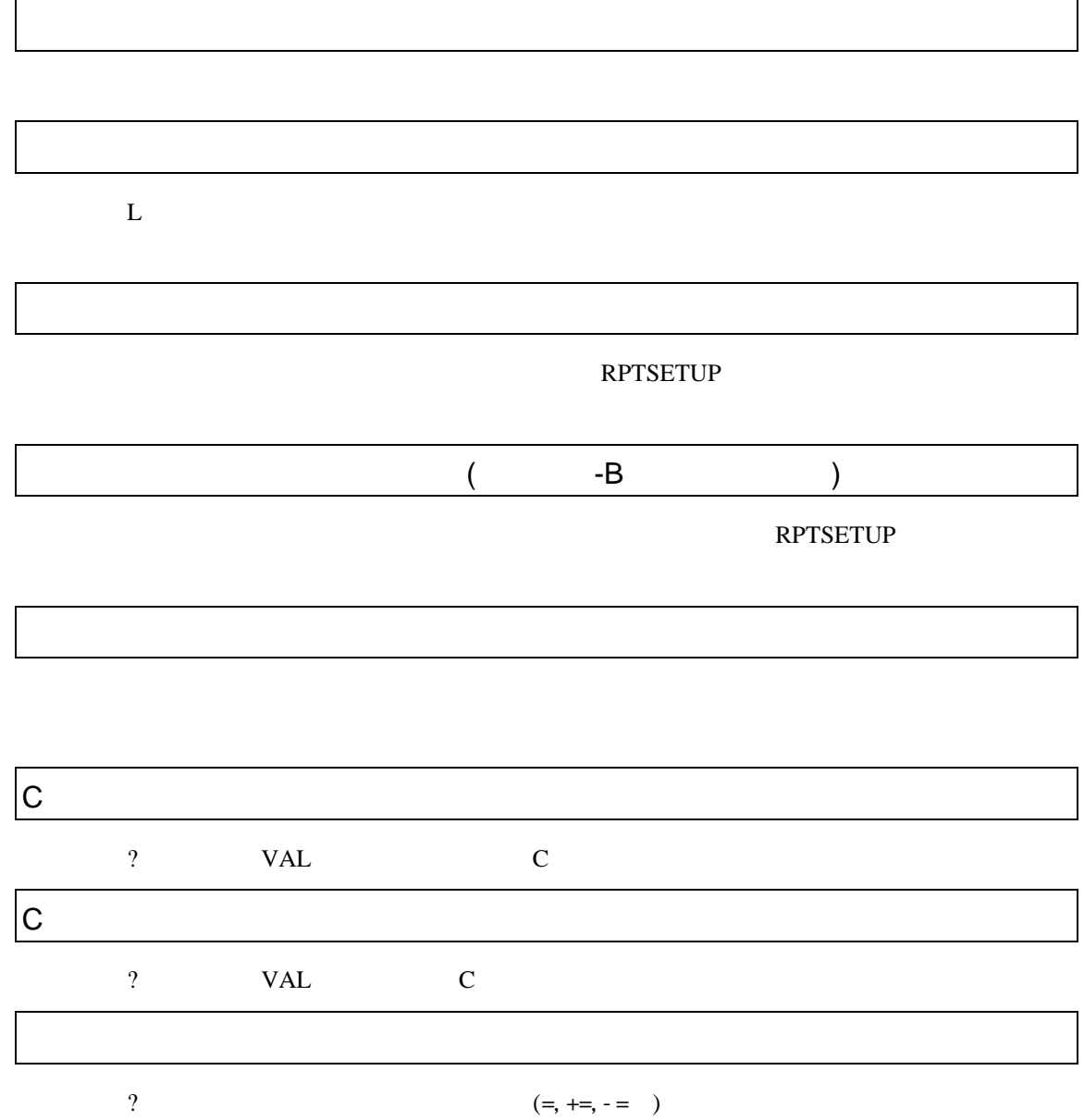

VAL

PARTNER

PARTNER

CPU  $\blacksquare$ 

 $CPU$ 

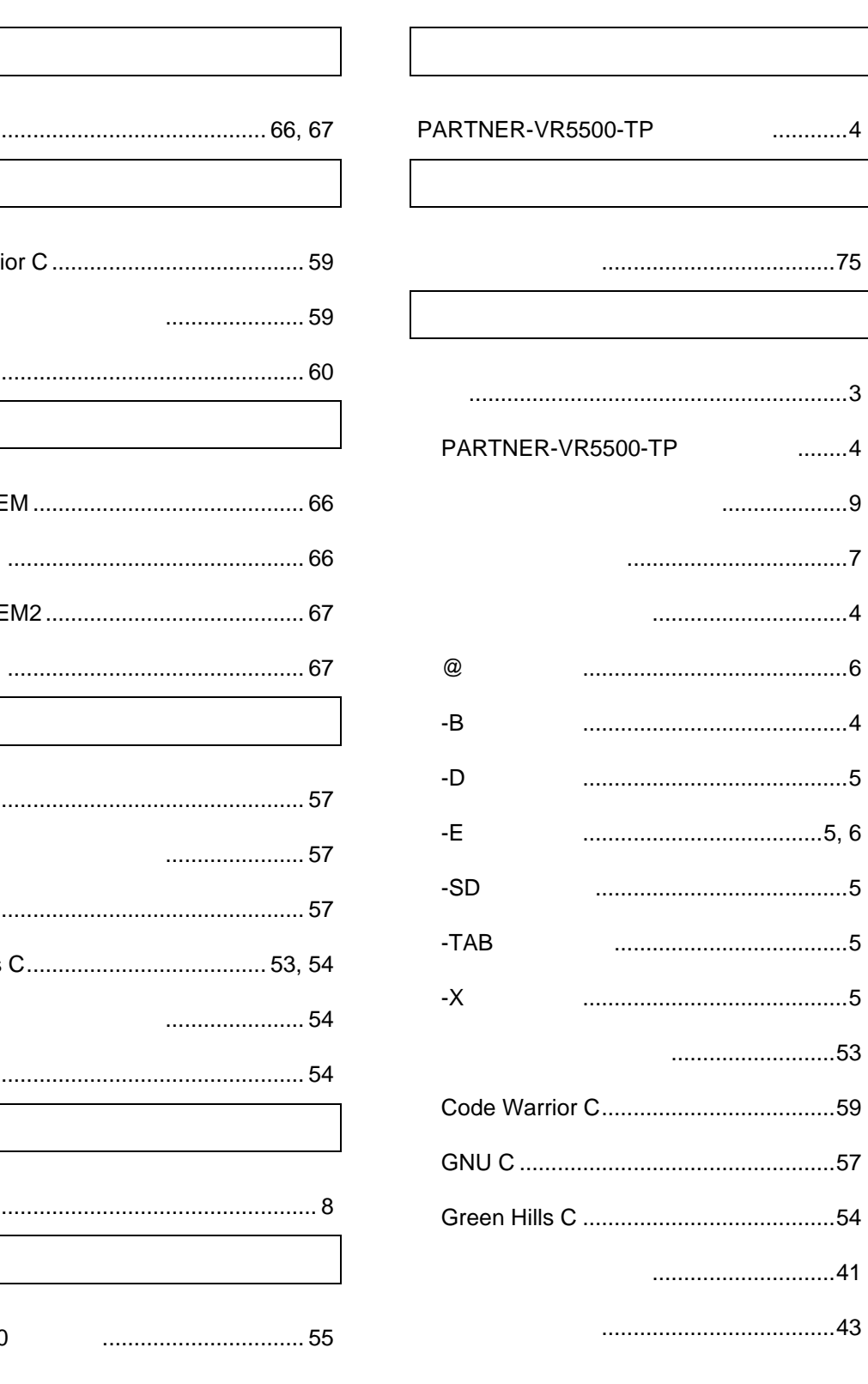

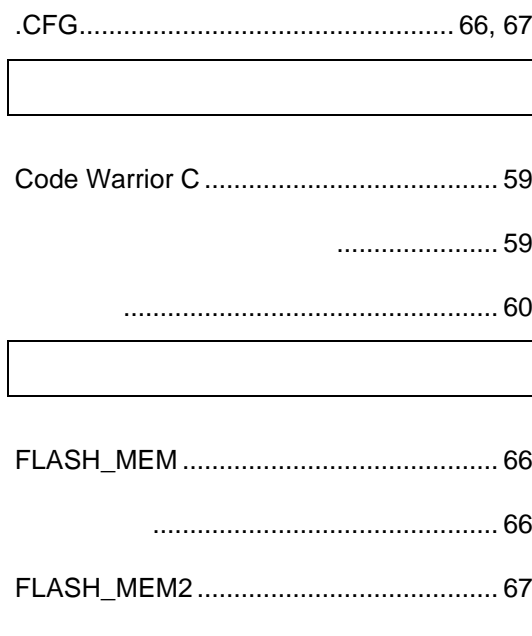

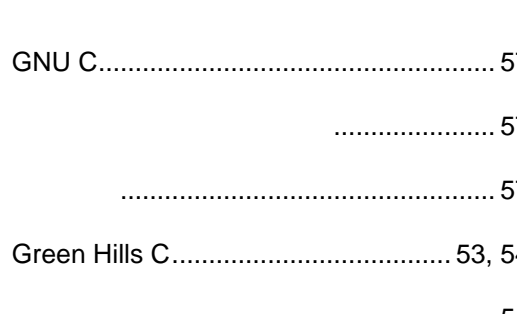

....................

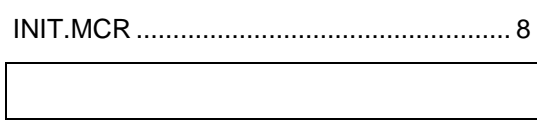

**MULTI2000**  $\sim$   $\overline{\phantom{a}}$ 

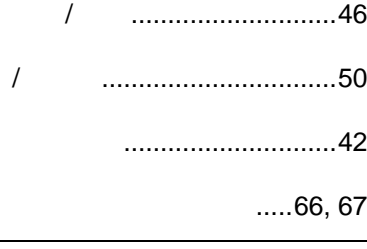

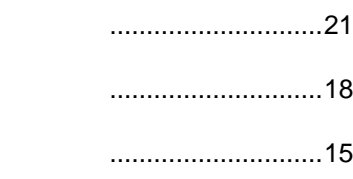

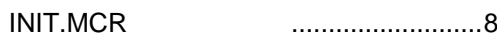

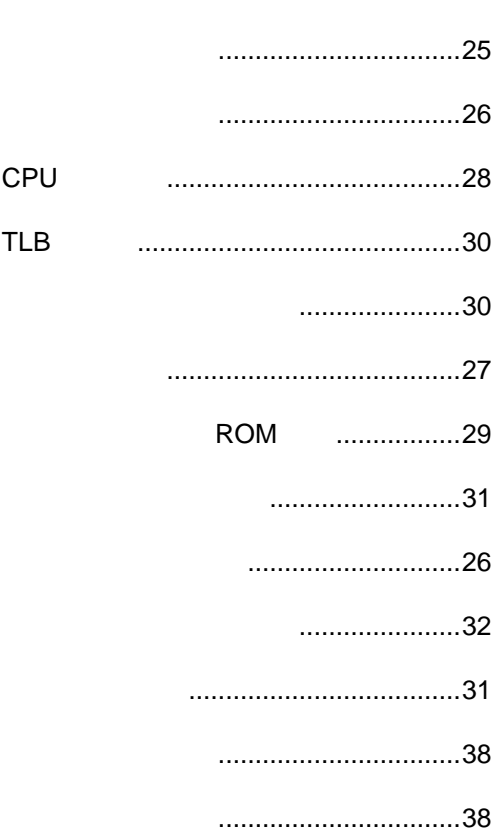

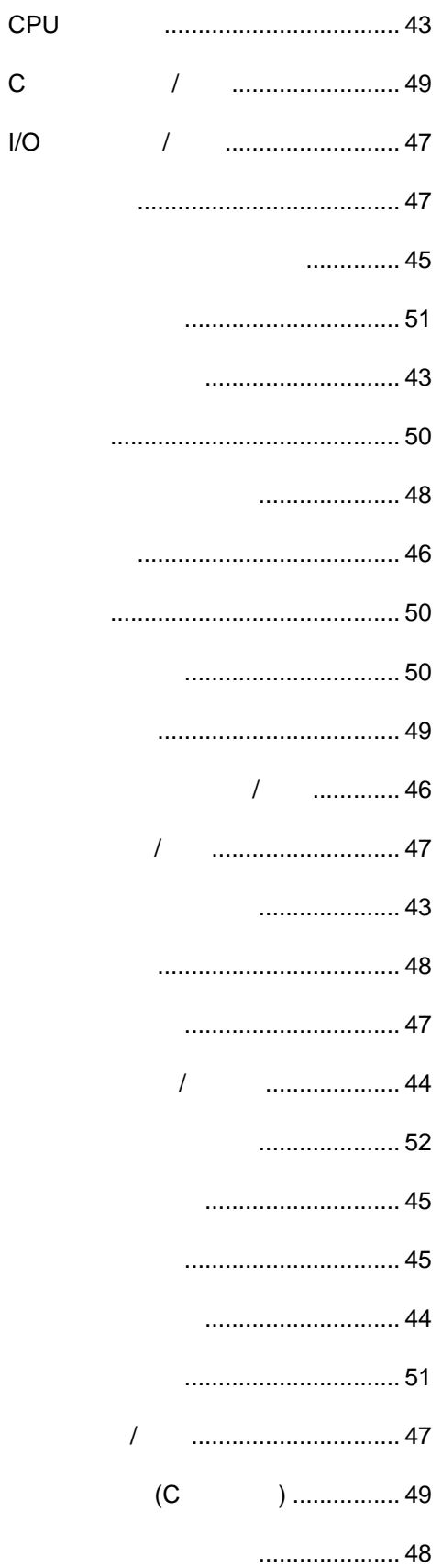

 $\mathsf C$ 

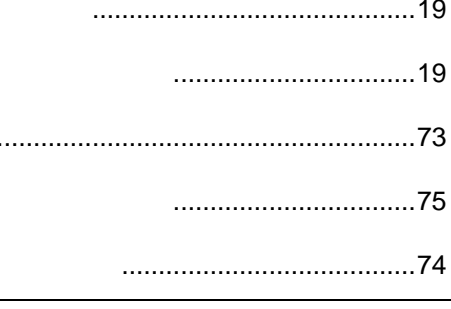

...............................33

...............................35

..........................35

...........................37

...........................39

................36

 $\overline{(\ }$ 

 $\left( \right)$ 

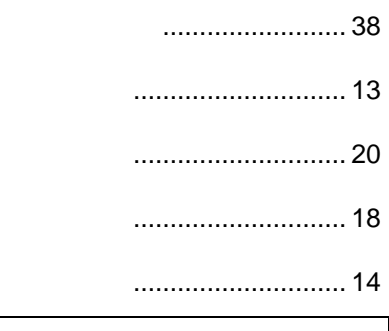

............................39

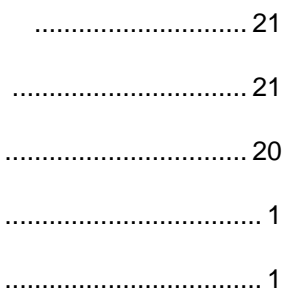

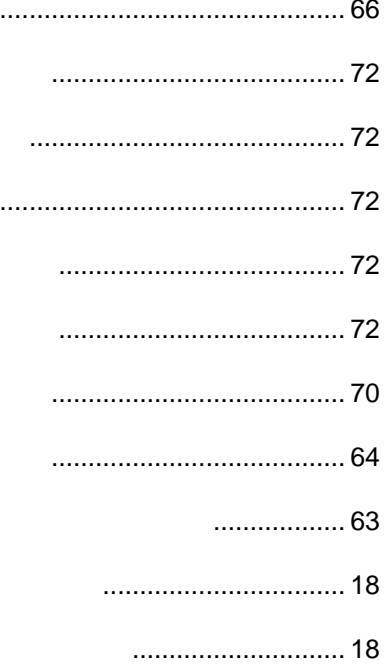

ブレークウインドウ .............................19

レジスタウインドウ .............................16

ヒストリウインドウ............................. 21

# PARTNER VR VR5500-TP 第一版 発行日 2002 3 Copyright 2002 Midas lab Inc./Kyoto Micro Computer Co.,LTD.